# **UCHWAŁA NR. 47/759149 ZARZADU WOJEWODZTWA LUBUSKIEGO**

**zdnia 5,,.£l£ftplJ& 2019 r.**

# zmieniająca Uchwałe Nr 73/849/15 Zarządu Województwa Lubuskiego z dnia 25 listopada 2015 r. **w sprawie przyj§cia wzoru wniosku o dofinansowanie oraz instrukcji wypetnienia wniosku o dofinansowanie projektu z Europejskiego Funduszu Rozwoju Regionalnego w ramach Osi Priorytetowej 2 - 5 i 9 Regionalnego Programu Operacyjnego - Lubuskie 2020**

Na podstawie art. 41 ust. 1 i ust. 2 pkt 4 ustawy z dnia 5 czerwca 1998 r. o samorzadzie wojewodztwa (Dz. U. z 2019 r., poz. 512) oraz art. 9 ust.1 pkt 2, ust. 2 pkt 2 ustawy z dnia 11 lipca 2014 r. o zasadach realizacji programów w zakresie polityki spójności finansowanych w perspektywie finansowej 2014-2020 (Dz. Dz. U. z 2018 r., poz. 1431 z późn. zm.), uchwala się, co następuje.

§ 1. Instrukcja wypełnienia wniosku o dofinansowanie projektu z Europejskiego Funduszu Rozwoju Regionalnego w ramach Osi Priorytetowej 2 - 5 i 9 Regionalnego Programu Operacyjnego - Lubuskie 2020, stanowiaca Zalacznik nr 2 do Uchwaly Nr 73/849/15 Zarzadu Wojewodztwa Lubuskiego z dnia 25 listopada 2015 r. w sprawie przyjecia wzoru wniosku o dofinansowanie oraz instrukcji wypelnienia wniosku o dofinansowanie projektu z Europejskiego Funduszu Rozwoju Regionalnego w ramach Osi Priorytetowej 2 - 5 i 9 Regionalnego Programu Operacyjnego - Lubuskie 2020, zmienionej Uchwałą Nr 91/1061/16 z dnia 23 lutego 2016 r., Uchwałą Nr 107/1316/16 z dnia 17 maja 2016 r, Uchwałą Nr 117/1513/16 z dnia 12 lipca 2016 r., Uchwałą Nr 126/1641/16 z dnia 25 sierpnia 2016 r., Uchwałą Nr 170/2258/17 z dnia 28 lutego 2017 r., Uchwałą Nr 232/3220/17 z dnia 18 grudnia 2017 r. oraz Uchwala Nr 245/3435/18 z dnia 6 marca 2018 r. otrzymuje brzmienie jak w Zataczniku do niniejszej Uchwaly.

§ 2. Wykonanie Uchwały powierza się Marszałkowi Województwa Lubuskiego,

§ 3. Uchwała wchodzi w życie z dniem podjęcia.

**TAMENTU**<br>MALNYCH

Kami

Marek

 $cos\theta$ 

tuievohom

WARSZALEK V**ANN** 

Załącznik do Uchwały Nr.  $49.1959/19$ . Zarządu Województwa Lubuskiego zdnia  $...$ 7 $...$ sísopnia  $...$ 2019 $\alpha$ 

# **Instrukcja wypetnienia wniosku o dofinansowanie projektu z Europejskiego Funduszu Rozwoju Regionalnego w ramach Osi Priorytetowej 2 - 5 i 9 Regionalnego Programu Operacyjnego - Lubuskie 2020**

Dane zawarte we wniosku zostały podzielone tematycznie na następujące działy:

- Strona tytułowa wniosku
- SEKCJA A: Informacje ogólne
- SEKCJA B: Charakterystyka Beneficjenta
- SEKCJA C: Wskaźniki
- SEKCJA D: Zakres rzeczowo finansowy projektu

# Strona tytulowa wniosku

**Suma kontrolna, data wptywu wniosku, numer wniosku oraz numer naboru** - informacje wypelniane sa automatycznie przez system LSI2020.

**Tytui projektu** - wypelniany przez Beneficjenta (do 1000 znakow). **Tytul projektu** powinien stanowic krotka, i zwięzła nazwę tak, aby w sposób jasny i jednoznaczny identyfikował projekt. Nazwa projektu powinna wskazywać zakres inwestycji oraz miejsce jej realizacji. Jeżeli projekt jest jednym z etapów większego przedsięwzięcia, fakt ten należy również zaznaczyć w tytule poprzez dopisanie numeru etapu inwestycji. Przykładowy tytuł: Modernizacja drogi wojewódzkiej nr xxx na odcinku yw - zzz.

Nazwa Beneficjenta - wypełniana jest automatycznie przez system LSI2020 - dane zawarte w tym polu beda identyczne z informacją podaną przez Beneficjenta na etapie zakładania konta w systemie LSI2020. Beneficient to Wnioskodawca na etapie ubiegania się o dofinansowanie, a w przypadku wyboru projektu do dofinansowania - to strona umowy o dofinansowanie.

# Sekcja A Informacje ogólne

A 1. Program Operacyjny - informacja wypetniana automatycznie przez system LSI2020. Zawiera następujący zapis:

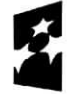

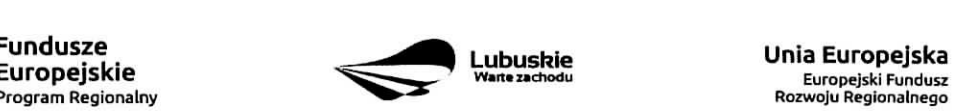

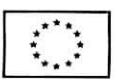

# RPLB.00.00.00 | Regionalny Program Operacyjny - Lubuskie 2020

A 2. Os priorytetowa - informacja wypełniana automatycznie przez system LSI2020 - dane w tym polu będą identyfikowane na podstawie konkursu/naboru w trybie pozakonkursowym, w ramach którego Beneficjent bedzie ubiegał się o dofinansowanie, np.:

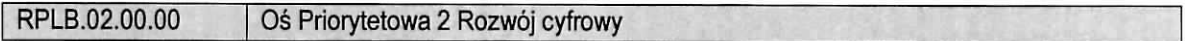

A 3. Działanie – informacja wypełniana automatycznie przez system LSI2020 – dane w tym polu (podobnie jak w pkt A 2.) będą identyfikowane na podstawie konkursu/naboru w trybie pozakonkursowym, w ramach którego Beneficjent bedzie ubiegał się o dofinansowanie, np.:

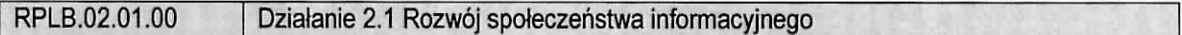

A 4. Poddziałanie – informacja wypełniana automatycznie przez system LSI2020 – dane w tym polu (podobnie jak w pkt A 2. i A 3.) beda identyfikowane na podstawie konkursu/naboru w trybie pozakonkursowym, w ramach którego Beneficjent bedzie ubiegał się o dofinansowanie. W przypadku, gdy w ramach danego Działania nie zostały wydzielone Poddziałania – system wskaże "Nie dotyczy", np.:

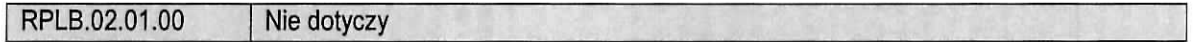

#### **A 5. Klasyfikacja projektu**

**Zakres interwencji (dominujący)** – należy wybrać z rozwijanej listy odpowiednia (dominująca) kategorie. interwencji dla danego typu projektu zgodnie z Ogloszeniem o konkursie/Wezwaniem do zlozenia wniosku w trybie pozakonkursowym i/lub Regulaminem konkursu. Dominujaca kategoria interwencji to ta, ktora przeważa w całości wydatków kwalifikowalnych projektu.

**Zakres interwencji (uzupełniający)** – należy wybrać z rozwijanej listy wielokrotnego wyboru odpowiednią/e (uzupeiniajaca/e) kategorie/e interwencji dla danego typu projektu zgodnie z Ogloszeniem o konkursie /Wezwaniem do zlozenia wniosku w trybie pozakonkursowym i /lub Regulaminem konkursu. Pole wypelniane w przypadku, gdy projekt dotyczy więcej niż jednej kategorii interwencji. Uzupełniająca kategoria interwencji to ta, która nie przeważa w całości wydatków kwalifikowalnych projektu. W przypadku, gdy konkurs/nabór dotyczy jednej kategorii interwencji lub dominująca kategoria interwencji obejmuje całość wydatków kwalifikowalnych projektu, wówczas Beneficjent z rozwijanej listy wybiera: "Nie dotyczy".

Nie ma możliwości wyboru kodu zakresu interwencji wybranego już w polu Zakres interwencji (dominujący).

**Forma finansowania** – należy wybrać z rozwijanej listy jedną z możliwych form finansowania wynikających z wybranego w punkcie A 3. Dzialania, Mozliwe opcje:

- 01 Dotacja bezzwrotna
- $-$  04 Wsparcie za pośrednictwem instrumentów finansowych: pożyczki lub środki równoważne
- $-$  05 Wsparcie za pośrednictwem instrumentów finansowych: gwarancje lub środki równoważne.

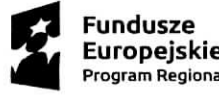

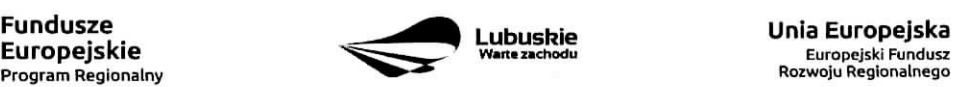

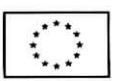

W przypadku, gdy w ramach konkursu/naboru w trybie pozakonkursowym obowiązywać będzie jedna forma finansowania, wówczas system LSI2020 automatycznie wypełni pole.

**Typ obszaru realizacji** – należy wybrać z rozwijanej listy typ obszaru, na którym realizowany będzie projekt:

- 01 Duże obszary miejskie (o ludności powyżej 50 000 i dużej gęstości zaludnienia)
- 02 Małe obszary miejskie (o ludności powyżej 5 000 i średniej gęstości zaludnienia)
- 03 Obszary wiejskie (o malej gestosci zaludnienia)

W przypadku, gdy inwestycja swoim zakresem rzeczowym obejmuje dwa ww. obszary, Beneficjent wybiera zawsze obszar większy. W Studium Wykonalności (w rozdziale II 3.2) należy określić, w którym miejscu realizowany będzie projekt. Beneficjent powinien wyraźnie zaznaczyć, czy projekt realizowany będzie na obszarze miejskim czy wiejskim (czy zarówno na miejskim jak i wiejskim).

Rodzaj działalności gospodarczej - należy wybrać z rozwijanej listy odpowiedni rodzaj działalności gospodarczej, zgodnie z tabelą 7: Kody wymiaru rodzajów działalności gospodarczej Rozporządzenia wykonawczego Komisji (UE) nr 215/2014 z dnia 7 marca 2014 r. ustanawiajacego zasady wykonania rozporzqdzenia Parlamentu Europejskiego i Rady (UE) nr 1303/2013 ustanawiajacego wspolne przepisy dotyczace Europejskiego Funduszu Rozwoju Regionalnego, Europejskiego Funduszu Spofecznego, Funduszu Spójności, Europejskiego Funduszu Rolnego na rzecz Rozwoju Obszarów Wiejskich oraz Europejskiego Funduszu Morskiego i Rybackiego oraz ustanawiajacego przepisy ogolne dotyczace Europejskiego Funduszu Rozwoju Regionalnego, Europejskiego Funduszu Spoiecznego, Funduszu Spójności i Europejskiego Funduszu Morskiego i Rybackiego w zakresie metod wsparcia w odniesieniu do zmian klimatu, określania celów pośrednich i końcowych na potrzeby ram wykonania oraz klasyfikacji kategorii interwencji w odniesieniu do europejskich funduszy strukturalnych i inwestycyjnych (Dz.U.UE.L.2014.69.65).

# **A 6. Miejsce** realizacji projektu

Projekt realizowany na terenie całego kraju – Beneficjent wybiera odpowiedź "Tak" lub "Nie". Co do zasady projekty ubiegające się o dofinansowanie w ramach Regionalnego Programu Operacyjnego Lubuskie - 2020 muszą być realizowane na terenie województwa lubuskiego. W przypadku wyboru odpowiedzi "Nie", Beneficjent zobowiazany jest wypelnic pola:

Województwo - należy wybrać z rozwijanej listy województwo na terenie którego realizowany jest projekt. W przypadku, gdy projekt będzie realizowany na terenie kilku województw - wówczas należy je wszystkie wymienić. Wskazanie konkretnej nazwy w polu Województwo, pozwala Beneficjentowi wypełnić kolejne pole okreslajace miejsce realizacji projektu, tj. Powiat.

Uwaga: w przypadku, gdy projekt będzie realizowany na terenie całego województwa, można wówczas jako miejsce realizacji projektu podać tylko - województwo lubuskie.

Powiat - należy wybrać z rozwijanej listy powiat na terenie którego realizowany jest projekt. W przypadku, gdy projekt będzie realizowany na terenie kilku powiatów - wówczas należy je wszystkie wymienić. Wskazanie konkretnej nazwy w polu Powiat, pozwala Beneficjentowi wypełnić kolejne pole określające miejsce realizacji projektu, tj. Gmina.

Uwaga: w przypadku, gdy projekt będzie realizowany na terenie całego powiatu, można wówczas jako miejsce realizacji projektu podac tylko powiat (nie ma koniecznosci wyboru Gmin).

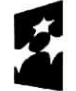

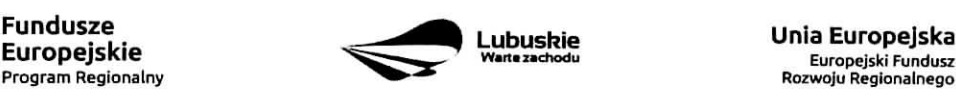

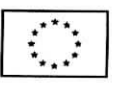

**Gmina** – należy wybrać z rozwijanej listy gmine na terenie której realizowany jest projekt. W przypadku, gdy projekt będzie realizowany na terenie kilku gmin – wówczas należy je wszystkie wymienić.

# A7. Charakterystyka projektu

**Formula realizacji projektu** – Beneficient zobowiazany jest zaznaczyć formułe/y w jakiej realizowany jest projekt (pole typu checkbox):

- ,,Zaprojektuj i wybuduj",
- ,,Wybuduj".

Formułe "Zaprojektuj i wybuduj" należy zaznaczyć, gdy Beneficjent nie dysponuje szczegółowymi opracowaniami koncepcyjnymi odnoszącymi się do planowanej inwestycji. Opracowany jest jedynie wstępny projekt inwestycji, na podstawie którego przygotowywana jest dokumentacja przetargowa. Następnie (w wyniku postępowania przetargowego) wyłaniany jest generalny wykonawca zamówienia, który sporządza projekt budowlany, uzyskuje pozwolenie na budowę, a późnej realizuje roboty według wykonanego przez siebie projektu.

Formułę "Wybuduj" należy zaznaczyć, gdy projekt jest gotowy do realizacji pod względem technicznym, tzn. posiada przygotowany projekt budowlany (dokumentację projektową oraz specyfikację techniczną wykonania i odbioru robót budowlanych). W tej formule, Wykonawca zamówienia realizuje roboty według dostarczonego przez zamawiajacego projektu.

W poddziałaniu 3.2.5 Efektywność energetyczna - wymiana źródeł ciepła w budynkach mieszkalnych ze względu na realizacje wielu inwestycji w ramach jednego projektu dopuszcza się realizację inwestycji w formule wybuduj pomimo nie posiadania pozwoleń na budowę na etapie składania wniosku o dofinasowanie w ww. przypadku nalezy zaznaczyc opcje\_ wybuduj.

W przypadku, gdy np. ze względu na rozległy zakres rzeczowy, projekt realizowany jest częściowo w formule "Zaprojektuj i wybuduj" oraz częściowo w formule "Wybuduj" (np. w sytuacji, gdy inwestycja obejmuje kilka obiektów i dla części z nich Wnioskodawca nie dysponuje jeszcze szczegółowymi opracowaniami koncepcyjnymi odnoszącymi się do planowanej inwestycji oraz planuje podjęcie działań zmierzających do wyłonienia w drodze postępowania przetargowego generalnego wykonawcy zamówienia, który sporządzi projekt budowlany, uzyska pozwolenie na budowę, a następnie zrealizuje roboty według wykonanego przez siebie projektu), Beneficjent zobowiązany jest zaznaczyć jednocześnie dwie opcje.

Dodatkowo w Studium Wykonalności (Rozdział II.3.3 Zakres rzeczowy inwestycji) należy jednoznacznie wskazać w jakiej formule realizowany będzie wskazany zakres rzeczowy projektu.

**Rodzaj projektu** – informacja wypełniana automatycznie przez system LSI2020 - dane w tym polu będą identyfikowane na podstawie konkursu/naboru w trybie pozakonkursowym, w ramach którego Beneficjent będzie ubiegał się o dofinansowanie Możliwe opcje:

- konkursowy
- pozakonkursowy

zgodnie z Ogtoszeniem o konkursie/Wezwaniem do zlozenia wniosku w trybie pozakonkursowym i/lub Regulaminem konkursu.

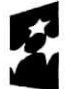

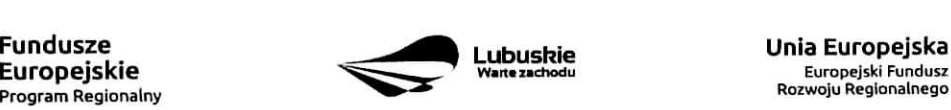

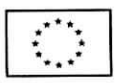

Typ projektu - należy wybrać z rozwijanej listy wielokrotnego wyboru:

- odpowiedni typ/y projektu zgodnie z Ogtoszeniem o konkursie/Wezwaniem do zlozenia wniosku w trybie pozakonkursowym i/lub Regulaminem konkursu. Typ/y projektów podane w Ogłoszeniu 0 konkursieA/Vezwaniu do ztozenia wniosku w trybie pozakonkursowym zaleza, od Dziaiania w ramach którego organizowany jest konkurs/nabór w trybie pozakonkursowym.
- wlasciwy obszar inteligentnych specjalizacji oraz eel operacyjny i specjalizacje wymienione w Programie Rozwoju Innowacji (PRI), które realizuje projekt – należy zaznaczyć jeśli projekt dotyczy Inteligentnych specjalizacji wojewodztwa lubuskiego opisanych w PRI. W przypadku wyboru obszaru inteligentnych specjalizacji, Beneficjent w sekcji C wniosku o dofinansowanie (punkt C 2. Wskaźniki specyficzne dla programu) ma możliwość dokonania wyboru wskaźników PRI. Beneficjent wybiera wskaźniki w polu C 2. tylko wtedy, gdy są adekwatne do realizowanego projektu. Lista wskaźników PRI została zamieszczona w niniejszej Instrukcji (punkt C 2.).
- projekt rewitalizacyjny należy zaznaczyć jeśli projekt wynika z Programu Rewitalizacji oraz ma zasięg horyzontalny (niezorientowany terytorialnie), który został sprofilowany na obszary objete Programem Rewitalizacji.
- projekt, w którym zadeklarowano, że nie stosuje sie zasady dostepności dla osób z niepełnosprawnościami – należy zaznaczyć jeśli w projekcie zadeklarowano neutralność, czyli brak zastosowania zasady dostępności dla osób z niepełnosprawnościami.
- ponadregionalne partnerstwo należy zaznaczyć jeśli projekt jest realizowany w partnerstwie, w rozumieniu art. 33 Ustawy wdrożeniowej oraz partnerzy projektu pochodza z co najmniej dwóch różnych województw objętych ta sama strategia ponadregionalna (Strategia Rozwoju Polski Zachodniej do roku 2020).
- ponadregionalny zasięg terytorialny należy zaznaczyć, jeśli projekt jest realizowany (lub cześciowo realizowany) na terenie innego województwa objętego tą samą strategią ponadregionalną na podstawie art. 70 ust. 2 Rozporządzenia ogólnego.
- ponadregionalna komplementarność należy zaznaczyć, jeśli realizowany projekt jest komplementarny w stosunku do projektu/ów wspieranych w ramach innego RPO województwa objetego Strategia. Projekty komplementarne stanowić mają razem element większego przedsięwzięcia realizującego cele strategii ponadregionalnej (mają się uzupełniać, posiadać wspólne elementy) oraz każdy z projektów ma być realizowany w innym województwie, przy czym oba województwa sa objete jedna strategia ponadregionalna.
- Zdrowie należy zaznaczyć, jeśli Beneficjentem projektu jest podmiot leczniczy. Ponadto dotyczy jedynie projektów wpisujących się w priorytety inwestycyjne w sektorze zdrowia (PI 2c - Wzmocnienie zastosowań TIK dla e-administracji, e-uczenia się i e-zdrowia, 9a - inwestycje w infrastrukture zdrowotna i społeczna, które przyczyniają się do rozwoju krajowego, regionalnego i lokalnego, zmniejszania nierówności w zakresie stanu zdrowia, promowanie właczenia społecznego poprzez lepszy dostep do uslug spolecznych, kulturalnych i rekreacyjnych oraz przejscia z uslug instytucjonalnych do uslug na poziomie spofecznosci lokalnych), jak i inwestycji w zakresie termomodernizacji (PI Ac - wspieranie efektywności energetycznej, inteligentnego zarządzania energią i wykorzystywania odnawialnych źródeł energii w budynkach publicznych).

inne – należy zaznaczyć, jeśli projekt nie wpisuje się w żaden z trzech typów projektów: ponadregionalne partnerstwo, ponadregionalny zasieg terytorialny oraz ponadregionalna komplementarność.

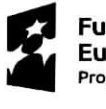

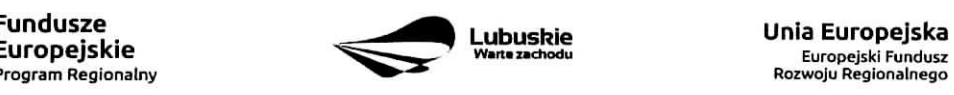

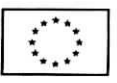

5

**Uzasadnienie wyboru Inteligentnych specjalizacji wojewodztwa lubuskiego** (do 3000 znakow) - nalezy krótko uzasadnić, w jaki sposób zakres projektu oraz jego rezultaty wpisują się w wybrany obszar inteligentnych specjalizacji. Wiersz jest aktywny (należy go wypełnić) w momencie, gdy w polu Typ projektu Beneficjent oprócz typu projektu wybrał cel operacyjny (Dostosowanie systemu edukacji do potrzeb rynku, szczególnie na kierunkach wpisujących się w inteligentne specjalizacje; Wzrost postaw proinnowacyjnych w przedsiębiorstwach; Zwiększenie inwestycji w innowacje) oraz inteligentna specjalizacje (Zielona Gospodarka; Zdrowie i jakość życia; Innowacyjny przemysł), w ramach której realizowany jest dany projekt. Cele operacyjne oraz rodzaje specjalizacji zostaly opisane w Programie Rozwoju Innowacji (PRI).

**Pomoc publiczna** – należy wybrać z rozwijanej listy wielokrotnego wyboru odpowiednia/e forme/y. Możliwe opcje:

- bez pomocy publicznej
- pomoc publiczna
- pomoc de minimis

Istnieje możliwość łączenia formy "Bez pomocy publicznej" z innymi pozycjami dostępnymi na liście.

Po zaznaczeniu odpowiedniej/ich opcji w polu **D 6 Pomoc publiczna (w PLN)** należy podać: wartość ogółem, wydatki kwalifikowalne, wnioskowane dofinansowanie, wklad UE, wklad wlasny, w zaleznosci od tego, czy projekt jest realizowany bez pomocy publicznej, czy jest objęty pomocą publiczną bądź pomocą de minimis, czy realizowany jest jednocześnie bez pomocy publicznej i z pomoca publiczną.

Wartości projektu (wydatki ogółem w PLN, wydatki kwalifikowalne w PLN, wnioskowane dofinansowanie, wkład UE oraz wkład własny) powinny być spójne z punktami: D 1. Szacunkowy plan finansowy projektu (w PLN), D 4. Zakres finansowy, D 5. Zrod/a finansowania projektu (w PLN).

**Partnerstwo publiczno-prywatne** – Beneficient wybiera odpowiedź "Tak" lub "Nie" w zależności od tego, czy projekt jest realizowany w formule partnerstwa publiczno-prywatnego, czy nie.

Odpowiedź "Tak" należy zaznaczyć, gdy wniosek o dofinansowanie dotyczy projektu hybrydowego opisanego w art. 34 Ustawy z dnia 11 lipca 2014 r. o zasadach realizacji programów w zakresie polityki spójności finansowanych w perspektywie finansowej 2014-2020 (Dz. U z 2017 r., poz. 1460 z późn. zm).

Projekt hybrydowy to projekt wspólnie realizowany przez partnerstwo publiczno - prywatne, czyli formę współpracy między podmiotami publicznymi a sektorem prywatnym, której celem jest poprawa realizacji inwestycji w projekty infrastrukturalne, poprzez dzielenie ryzyka, wspolne korzystanie ze specjalistycznej wiedzy sektora prywatnego lub dodatkowe zrodla kapitalu. Przy tym inwestycja infrastrukturalna oznacza tutaj budowe, przebudowe lub remont obiektu budowlanego lub wyposażenie składnika majątkowego w urządzenia podwyższające jego wartość lub użyteczność, połączone z utrzymaniem lub zarządzaniem przedmiotem tej inwestycji za wynagrodzeniem.

Na gruncie prawa krajowego projektami hybrydowymi w rozumieniu ustawy z dnia 11 lipca 2014 r. o zasadach realizacji programów w zakresie polityki spójności finansowanych w perspektywie finansowej 2014-2020 (Dz. U z 2017 r., poz. 1460 z późn. zm.) mogą być nie tylko projekty realizowane w oparciu o ustawę z dnia 19 grudnia 2008 r. o partnerstwie publiczno-prywatnym (Dz. U. z 2009 r. nr 19, poz. 100, z późn. zm.),

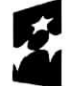

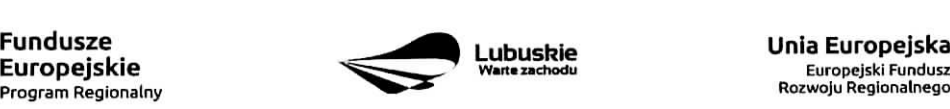

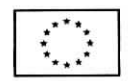

ale również projekty, w których podstawą realizacji są inne akty prawne, m.in. ustawa z dnia 9 stycznia 2009 r. okoncesji na roboty budowlane lub ustugi (Dz. U. z 2015 r., poz. 113), o ile wpisuja^ si? w definicje. partnerstwa publiczno-prywatnego zawarta^w art. 2 pkt 24 rozporzadzenia nr 1303/2013.

W przypadku, gdy projekt jest realizowany w formule partnerstwa publiczno-prywatnego, wówczas złożenie wniosku o dofinansowanie możliwe jest zarówno przed wyborem partnera prywatnego (wówczas wniosek składa podmiot publiczny), jak i po dokonaniu wyboru (w tej sytuacji Wnioskodawca może być podmiot publiczny albo partner prywatny). W pierwszej sytuacji umowa o dofinansowanie będzie mieć charakter warunkowy do czasu zawarcia umowy PPP (zgodnie z art. 63 Rozporzadzenia nr 1303/2013).

W przypadku, gdy przed złożeniem wniosku o dofinansowanie dokonany będzie wybór partnera prywatnego, wówczas do formularza wniosku o dofinansowanie należy dołączyć kopie zawartej umowy PPP.

**Projekt partnerski** – Beneficjent wybiera odpowiedź "Tak", gdy projekt realizowany jest z zaangażowaniem co najmniej jednego podmiotu (Partnera) wskazanego w katalogu Beneficjentow w ramach danego Dziaiania. Dopuszczalna jest realizacja projektu z zaangazowaniem podmiotow, innych niz wymienionych w katalogu Beneficientów, realizujących wspólnie projekt w celu osiągnięcia kompleksowego efektu, z zastrzeżeniem, iz wszystkie wydatki ponoszone przez te podmioty, zostana^ ujete jako koszty niekwalifikowalne w budzecie projektu.

Wybór partnera spoza sektora finansów publicznych musi zostać dokonany zgodnie z art. 33 ust. 2 ustawy z dnia 11 lipca 2014 r, o zasadach realizacji programów w zakresie polityki spójności finansowanych w perspektywie finansowej 2014-2020 (Dz. U z 2017 r., poz. 1460 z późn. zm.).

W tabeli należy określić liczbe podmiotów (partnerów) zaangażowanych w realizacje projektu (nie należy ujmować Beneficjenta (tj. partnera wiodacego/lidera)) oraz podać:

- Nazwe podmiotu (partnera),
- Forme prawną podmiotu (partnera) należy wybrać z listy rozwijanej,
- Oznaczenie podmiotu (partnera) należy wpisać skróconą nazwę podmiotu, np. w przypadku, gdy partnerem jest Uniwersytet Zielonogórski - UZ; Lubuski Zarząd Melioracji i Urządzeń Wodnych -LZMiUW, itp.

W przypadku, gdy w realizację projektu będzie zaangażowany więcej niż jeden podmiot, wówczas do formularza wniosku o dofinansowanie nalezy dotaczyc kooie zawartei umowy partnerskiei. porozumienia lub innego dokumentu, określającego przedmiot porozumienia albo umowy, prawa i obowiązki stron, zakres i forme udziału poszczególnych partnerów w projekcie, partnera wiodacego uprawnionego do reprezentowania pozostałych partnerów projektu, sposób przekazywania dofinansowania na pokrycie kosztów ponoszonych przez poszczególnych partnerów projektu, umożliwiający określenie kwoty dofinansowania udzielonego każdemu z partnerów, sposób postępowania w przypadku naruszenia lub niewywia^zania sie stron z porozumienia lub umowy.

Partnerstwa mogą być tworzone, przez podmioty wnoszace do projektu zasoby ludzkie, organizacyjne, techniczne lub finansowe, realizujace wspolnie projekt, zwany dalej ,,projektem partnerskim", na warunkach okreslonych w porozumieniu lub umowie partnerskiej (zgodnie z art. 33 ust.1 ustawy z dnia 11 lipca 2014 r. o zasadach realizacji programów w zakresie polityki spójności finansowanych w perspektywie finansowej 2014-2020 (Dz. U z 2017 r., poz. 1460 z późn. zm.)).

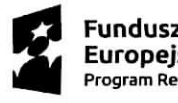

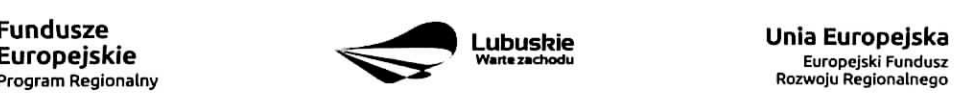

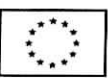

7

Jeżeli w realizacje projektu nie sa zaangażowane inne podmioty zwiazane umowa partnerska/porozumieniem, wówczas należy zaznaczyć: "Nie".

**Instrumenty finansowe** – Beneficjent wybiera odpowiedź "Tak" lub "Nie", w zależności, czy projekt jest realizowany z zastosowaniem instrumentów finansowych. W przypadku wyboru odpowiedzi "Nie", w punkcie A 5. Klasyfikacja projektu określając forme finansowania należy zaznaczyć pole: dotacja bezzwrotna. W przypadku, gdy konkurs/nabór w trybie pozakonkursowym dotyczy Działań, w których nie mają zastosowania instrumenty finansowe, wowczas system LSI2020 automatycznie wypelni pole.

#### A8. Krotki **opis** projektu (do 2000 znakow)

W tym punkcie należy wprowadzić podstawowe i najważniejsze informacje dotyczące wnioskowanego projektu, zawierajace takie dane jak np. cele, zadania, wskazniki, grupy docelowe, opis technicznoekonomiczny produktów, które zostana wytworzone w trakcie realizacji projektu. Opis powinien w sposób zwiezły przedstawiać przedmiot i główne założenia projektu.

#### A 9. Harmonogram realizacji projektu

W tym punkcie należy wskazać przewidywane terminy (rok, miesiąc i dzień), odnoszące się do przebiegu realizacji projektu tj.:

**Planowany termin rozpoczecia prac przygotowawczych** – dotyczy projektów objętych pomocą publiczną i oznacza przewidywaną datę podjęcia prac przygotowawczych w ramach projektu. Należy wziąć pod uwagę tylko te prace przygotowawcze, które będą miały odzwierciedlenie w wydatkach projektu (tabela D 4. Zakres finansowy), zgodnie z katalogiem wydatków kwalifikowalnych, w ramach prac przygotowawczych, ujętym w danym programie pomocowym. W przypadku, gdy projekt nie jest objęty pomocą publiczną lub nie przewiduje sie wydatków na prace przygotowawcze należy zaznaczyć opcję "Nie dotyczy".

Planowany termin rozpoczęcia realizacji projektu - W przypadku projektów nieobjetych zasadami pomocy publicznej -należy przez to rozumieć datę zawarcia przez Beneficjenta pierwszej umowy w ramach Projektu; w przypadku projektów objętych zasadami pomocy publicznej -należy przez to rozumieć rozpoczęcie robót budowlanych związanych z inwestycją lub pierwsze prawnie wiążące zobowiązanie do zamówienia środków trwałych i wartości niematerialnych i prawnych lub inne zobowiązanie, które sprawia, że inwestycja staje się nieodwracalna, zależnie od tego, co nastąpi najpierw (zakupu gruntów ani prac przygotowawczych nie uznaje się za rozpoczęcie prac; w odniesieniu do przejęć "rozpoczęcie prac" oznacza moment nabycia aktywów bezposrednio zwiazanych z nabytym zakladem).

Planowany termin rozpoczęcia rzeczowej realizacji projektu - oznacza podjęcie czynności zmierzających bezpośrednio do realizacji projektu (inwestycji), w szczególności podjęcie prac budowlanych lub pierwsze zobowiazanie Beneficjenta do zamówienia/zakupu środków trwałych, wartości niematerialnych i prawnych czy usług (np. zawarcie umowy z wykonawcą, zapłata zaliczki, zawarcie umowy sprzedaży ruchomych środków trwalych lub wartosci niematerialnych i prawnych).

Rozpoczęcia rzeczowej realizacji projektu nie stanowią czynności podejmowane w ramach działań przygotowawczych (np. analizy i ekspertyzy niezbędne do realizacji projektu, przygotowanie dokumentacji

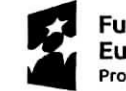

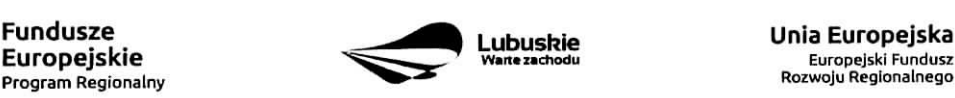

**Program** Regionalny ^^"^\* Roiwoju Reglonalnego

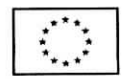

projektowej, w tym: studium wykonalnosci, ocena oddzialywania na srodowisko, dokumentacja techniczna).

**Planowany termin zakohczenia rzeczowej realizacji projektu** - oznacza date podpisania przez Beneficjenta ostatniego protokołu odbioru lub równoważnego dokumentu w ramach projektu.

**Planowany termin zakończenia finansowej realizacji projektu** – oznacza date poniesienia ostatniego wydatku w projekcie.

Terminy wskazane w tym punkcie muszą być spójne z terminami wskazanymi w punkcie D 3. Zakres rzeczowy oraz Harmonogramie realizacji w Studium Wykonalności.

W przypadku projektów (nie objętych zasadami pomocy publicznej) początkiem okresu kwalifikowalności wydatków jest 1 stycznia 2014 r. W przypadku projektów rozpoczętych przed początkową datą kwalifikowalności wydatków, do współfinansowania kwalifikują się jedynie wydatki faktycznie poniesione po **1 stycznia** 2014 r. Wydatki poniesione wczesniej nie sa^ kwalifikowane. Koricowa, data^ kwalifikowalnosci wydatków jest 31 grudnia 2023 r.

Do wspotfinansowania ze srodkow UE nie mozna przedlozyc projektu, ktory zostal fizycznie ukohczony (w przypadku robot budowlanych) lub w pelni zrealizowany (w przypadku dostaw i ustug) przed przedłożeniem IZ RPO wniosku o dofinansowanie, niezależnie od tego, czy wszystkie dotyczące tego projektu platnosci zostaly przez Beneficjenta dokonane - z zastrzezeniem zasad okreslonych dla pomocy publicznej. Przez projekt ukończony/zrealizowany należy rozumieć projekt, dla którego przed dniem złożenia wniosku o dofinansowanie nastapił odbiór ostatnich robót, dostaw lub usług.

W przypadku instrumentów finansowych IZ RPO nie udziela wsparcia na inwestycje, które zostały fizycznie ukończone lub w pełni wdrożone w dniu podjęcia decyzji inwestycyjnej, z zastrzeżeniem pkt. 4 sekcji 6.19.1 Wytycznych Ministerstwa Infrastruktury i Rozwoju w zakresie kwalifikowalności wydatków w ramach Europejskiego Funduszu Rozwoju Regionainego, Europejskiego Funduszu Spotecznego oraz Funduszu Spójności na lata 2014-2020. Pod pojęciem decyzji inwestycyjnej należy rozumieć podjęcie przez podmiot wdrażający instrument finansowy prawnie wiążącego zobowiązania do udzielenia ostatecznemu odbiorcy dofinansowania w ramach instrumentu finansowego.

W przypadku projektów objętych pomocą publiczną udzielona na podstawie programu pomocowego albo poza programem pomocowym obowiazuja. ramy czasowe okreslone odpowiednio w tym programie pomocowym albo w akcie przyznajacym pomoc.

#### **A10. Strategiczny charakter projektu**

**Powiązanie ze strategiami** - należy wybrać z rozwijanej listy strategie, w ramach której wpisuje się wnioskowany projekt. Mozliwe opcje:

- Strategia Rozwoju Gminy,  $=$
- Strategia Rozwoju Powiatu,
- Strategia Rozwoju Województwa Lubuskiego 2020,
- Strategia UE Morza Bałtyckiego,
- Strategia Rozwoju Polski Zachodniej do roku 2020,
- Lubuska Regionalna Strategia Innowacji,
- Plan Inwestycyjny Regionu,
- Strategia Rozwoju Transportu Województwa Lubuskiego,

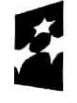

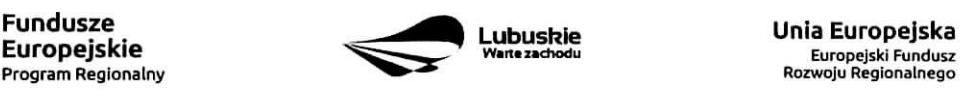

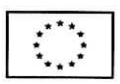

- Plan Rozwoju Transportu Województwa Lubuskiego,  $\overline{\phantom{0}}$
- Strategia Energetyki Województwa Lubuskiego,
- Strategia Polityki Społecznej Województwa Lubuskiego na lata 2014 2020,
- Lubuska Strategia Zatrudnienia na lata 2011 2020,  $\overline{\phantom{0}}$
- Lubuska Strategia Ochrony Zdrowia na lata 2014 2020,
- Zalozenia Europejskich zasad przejscia z opieki instytucjonalnej do opieki srodowiskowej oraz  $\equiv$ Program Przeciwdziałania Ubóstwu i Wykluczeniu Społecznemu 2020,
- Plan dzialah w sektorze zdrowia,
- Mapa potrzeb zdrowotnych opracowanych przez Ministerstwo Zdrowia
- Program poprawy jakości i dostępności świadczeń zdrowotnych,  $\overline{\phantom{0}}$
- Program Rozwoju Kultury Wojewodztwa Lubuskiego na lata 2018-2020,  $\overline{\phantom{0}}$
- Kompleksowy plan rozwoju szkolnictwa zawodowego szkoły/placówki/gminy/powiatu,  $\overline{\phantom{0}}$
- $\overline{a}$ Program Rewitalizacji,
- Europejska Strategia Interoperacyjnosci,  $\overline{a}$
- Europejskie Ramy Interoperacyjnosci,  $\overline{a}$
- Krajowe Ramy Interoperacyjnosci,  $\overline{a}$
- Plan zrównoważonego rozwoju publicznego transportu zbiorowego na sieci komunikacyjnej  $\overline{\phantom{0}}$ w wojewódzkich przewozach pasażerskich,
- Plan inwestycji priorytetowych planowanych do realizacji na drogach wojewódzkich w ramach perspektywy finansowej na lata 2014 - 2020,
- Lista zadah rezerwowych do Planu inwestycji priorytetowych planowanych do realizacji  $\overline{\phantom{0}}$ na drogach wojewódzkich w ramach perspektywy finansowej na lata 2014 - 2020,
- Program Rozwoju Społeczeństwa Informacyjnego Województwa Lubuskiego,
- Wojewódzki Program Pomocy Społecznej,
- Lubuski Program Rozwoju Ekonomii Spotecznej,  $\overline{a}$
- Lubuski Plan Działań Na Rzecz Zatrudnienia,  $\overline{\phantom{0}}$
- Program Rozwoju Lubuskiej Turystyki do 2020,  $\overline{\phantom{0}}$
- Program opieki nad zabytkami województwa lubuskiego na lata 2013 2016,
- Program ochrony środowiska dla województwa lubuskiego na lata 2012 2015 z perspektywą do 2019,
- Plan gospodarki odpadami dla województwa lubuskiego na lata 2012 2017 z perspektywą do 2020,
- Program ochrony powietrza dla strefy lubuskiej,
- Krajowy Program Oczyszczania Ścieków Komunalnych (KPOŚK) wraz z Masterplanem  $\sim$ dla wdrazania dyrektywy 91/271/EWG,
- Plan Gospodarki Niskoemisyjnej,
- Strategiczny Plan Adaptacji dla sektorów i obszarów wrażliwych na zmiany klimatu do roku 2020,
- Masterplany dla obszaru dorzecza Odry i Wisly,  $\overline{a}$
- Plan gospodarowania wodami w dorzeczach,
- Plan zarzadzania ryzykiem powodziowym od roku 2016,  $\sim$
- Program Rozwoju Innowacji,  $\rightarrow$
- Inne dokumenty,
- Brak powiazania

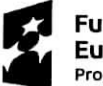

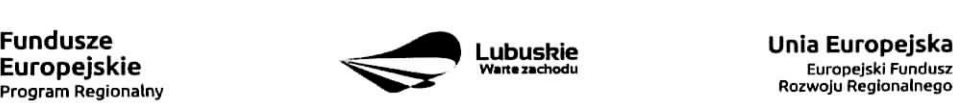

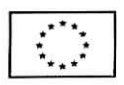

W punkcie tym, Beneficjent wybiera wszystkie strategie, z którymi projekt jest zgodny. Natomiast, w studium wykonalnosci przedstawia powiazanie projektu ze wskazanymi dokumentami planistycznymi (opisuje czy cele projektu pokrywają się, są zbieżne lub realizują cele dokumentu planistycznego, czy projekt jest odpowiedzią na problemy i potrzeby zidentyfikowane w dokumencie planistycznym, czy projekt wpisuje się w konkretny eel operacyjny, dzialanie, kierunki interwencji wskazane w danym dokumencie planistycznym).

Wybierając "Inne dokumenty" Beneficjent zobowiązany jest wpisać pełną nazwę dokumentu strategicznego.

**Strategiczny charakter przedsiewziecia** - należy zaznaczyć opcje, dotyczace priorytetowego charakteru realizowanego przedsiewziecia:

- Projekt ujety w Kontrakcie Terytorialnym,
- Projekt realizowany w formule Kontraktu Lubuskiego,
- Projekt zidentyfikowany w ramach trybu pozakonkursowego,
- Nie dotyczy.

Proiekt zidentvfikowanv w ramach trybu pozakonkursowego to projekt ujety w wykazie projektow zidentyfikowanych przez właściwą instytucję w ramach trybu pozakonkursowego, będącym załącznikiem nr 5 do Szczegółowego Opisu Osi Priorytetowych Regionalnego Programu Operacyjnego - Lubuskie 2020. Beneficjent wybiera opcję "Nie dotyczy" w przypadku, gdy projekt nie jest ujęty w Kontrakcie Terytorialnym, nie jest realizowany w formule Kontraktu Lubuskiego oraz nie jest projektem zidentyfikowanym w ramach trybu pozakonkursowego.

**Realizacja celow strategicznych i operacyjnych Strategii Rozwoju Wojewodztwa Lubuskiego 2020 -** Beneficjent wybiera z rozwijanej listy eel strategiczny oraz eel operacyjny (zgodny z wybranym celem strategicznym), który realizowany jest przez projekt.

**Realizacja celow szczegotowych Strategii Rozwoju Polski Zachodniej 2020 -** Beneficjent wybiera z rozwijanej listy cel szczegółowy, który realizowany jest przez projekt. W przypadku, gdy projekt nie wpisuje się w cele ww. Strategii należy wybrać opcje "Nie dotyczy".

**A11. Rownosc** szans i niedyskryminacji, **w** tym **dost^pnosc dla** osob **z niepefnosprawnosciami**

**Zgodność nowowytworzonej infrastruktury z koncepcją uniwersalnego projektowania – należy wybrać** z rozwijanej listy odpowiednią opcję: Tak, Nie, Nie dotyczy.

Zgodnie z Wytycznymi w zakresie realizacji zasady równości szans i niedyskryminacji, w tym dostępności dla osób z niepełnosprawnościami oraz zasady równości szans kobiet i mężczyzn w ramach funduszy unijnych na lata 2014-2020 (Rozdział 5, podrozdział 5.2 pkt 16, str. 18), nowa infrastruktura wytworzona w ramach projektów powinna być zgodna z koncepcją uniwersalnego projektowania, bez możliwości odstepstw od stosowania wymagań prawnych w zakresie dostępności dla osób z niepełnosprawnością wynikających z obowiązujących przepisów budowlanych.

Ponadto, co do zasady, wszystkie produkty projektów (produkty, towary, usługi, infrastruktura) muszą być zgodne z koncepcją uniwersalnego projektowania, opartego na 8 regułach, wskazanych w ww. Wytycznych (Rozdziaf 5, podrozdzial 5.2 pkt 15, str. 18).

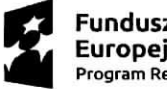

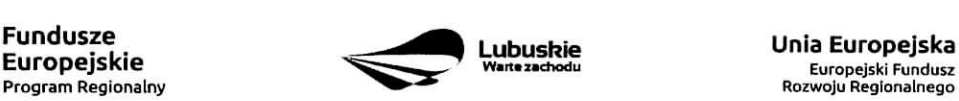

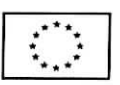

W przypadku wyboru opcji Tak, w Studium Wykonalności (w rozdziale II.3.8. Polityki horyzontalne, Równość szans i niedyskryminacja) należy zamieścić opis dostępności nowotworzonej inwestycji z uwzględnieniem rodzajow niepefnosprawnosci w zakresie dostosowania do warunkow uzytkowania przez osoby o zróżnicowanych potrzebach, w szczególności w zakresie mobilności, percepcji, sprawności sensorycznej, komunikowania się.

Opcj§ Me dotyczy nalezy wybrac, gdy w ramach projektu nie b^dzie planowana budowa (utworzenie) nowej infrastruktury.

W przypadku wyboru opcji Me, projekt zostanie negatywnie oceniony na etapie oceny formalno-merytorycznej (kryterium horyzontalne dopuszczające: Zgodność projektu z politykami horyzontalnymi, w tym w zakresie dostosowania do potrzeb osób niepełnosprawnych).

Wpływ realizacji projektu na zasade równości szans i niedyskryminacji, w tym dostępności dla osób **z niepełnosprawnościami –** należy wybrać z rozwijanej listy odpowiednia opcję: pozytywny, neutralny.

Pozytywny wpływ - należy wybrać, gdy projekt zakłada działania przyczyniające się do realizacji ww. zasady. Neutralny wpływ – należy wybrać, gdy projekt nie ma bezpośredniego wpływu na realizację ww. zasady.

W obu przypadkach, w Studium Wykonalności (w rozdziale II.3.8. Polityki horyzontalne, Równość szans i niedyskryminacja) należy wskazać, dlaczego dany projekt spełnia ww. zasadę lub jest w stosunku do niej neutralny, z uwzględnieniem kryterium dostępności.

Wpływ realizacji projektu na zasadę równości szans kobiet i mężczyzn – należy wybrać z rozwijanej listy odpowiednią opcję: pozytywny, neutralny.

Pozytywny wpływ - należy wybrać, gdy projekt zakłada działania przyczyniające się do realizacji ww. zasady. Neutralny wpływ – należy wybrać, gdy projekt nie ma bezpośredniego wpływu na realizację ww. zasady.

W obu przypadkach, w Studium Wykonalności (w rozdziale II.3.8. Polityki horyzontalne, Równouprawnienie płci) należy wskazać dlaczego dany projekt spełnia ww. zasadę lub jest w stosunku do niej neutralny.

# Sekcja B Charakterystyka Beneficjenta

#### B 1. **Beneficjent**

Niniejszy punkt stuzy do identyfikacji Beneficjenta projektu na podstawie takich informacji, jak: jego nazwa, forma prawna, forma wlasnosci, nazwa i numer dokumentu rejestrowego, NIP, REGON, PKD przewazajacej dziatalnosci oraz adres siedziby Beneficjenta. Dane nalezy wprowadzic do formularza wniosku na podstawie informacji widniejących w internetowej bazie REGON prowadzonej przez Główny Urząd Statystyczny.

Beneficjent to podmiot, który jest strona umowy o dofinansowanie realizacji projektu, zawieranej z Instytucją Zarzadzająca RPO. Podmiotami uprawnionymi do ubiegania się o uzyskanie dofinansowania na realizację projektu moga być tylko Beneficjenci wskazani w Ogłoszeniu o konkursie/Wezwaniu do złożenia wniosku

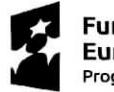

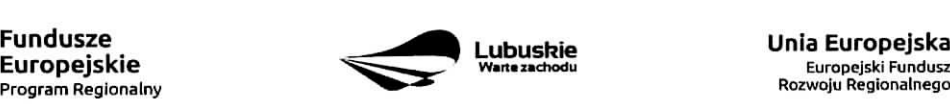

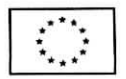

wtrybie pozakonkursowym.

W przypadku jednostek samorządu terytorialnego jako Nazwę Beneficjenta należy wpisać np.: Gmina "X", Miasto "Y" (a nie Urząd Gminy "X" czy Urząd Miasta "Y"). Jeśli projekt realizowany będzie na zasadzie partnerstwa lub porozumienia, wówczas jako Beneficjenta należy wskazać tzw. Partnera Wiodącego lub Lidera.

Forma prawna i Forma własności - należy wybrać z rozwijanej listy odpowiednią formę przygotowaną zgodnie z Rozporządzeniem Rady Ministrów z dnia 30 listopada 2015 r. w sprawie sposobu i metodologii prowadzenia i aktualizacji rejestru podmiotów gospodarki narodowej, w tym wzorów wniosków, ankiet i zaswiadczeii (Dz. U. 2015, poz. 2009).

**PKD przeważającej działalności Beneficjenta** – należy wypełnić pole podając podklase zgodnie z Rozporzadzeniem Rady Ministrow z dnia 24 grudnia 2007 r. w sprawie Polskiej Klasyfikacji Dziatalnosci (PKD) (Dz. U. z 2007 nr 251, poz. 1885 z późn. zm.).

**Adres do korespondencji -** nalezy podac tylko, w przypadku jesli jest inny niz adres siedziby Beneficjenta.

# B 2. Dane personalne osoby/osób uprawnionej/ych do reprezentowania Beneficjenta

W polu tym należy wpisać dane osoby, która jest uprawniona do reprezentowania Beneficjenta (Imie. i nazwisko, pesel<sup>1</sup>, stanowisko/funkcja oraz adres siedziby Beneficjenta). Osoba ta, w imieniu Beneficjenta, bedzie podpisywala umowe o dofinansowanie realizacji proiektu.

Uprawnienie powinno wynikac z przepisow prawa. W zwiazku z tym, do dokumentacji aplikacyjnej nalezy dotaczyc dokument, z ktorego wynika uprawnienie do reprezentacji podmiotu (np. ustawa, statut lub inny dokument uprawniający daną osobę). Wymóg dołączenia do dokumentacji aplikacyjnej dokumentu, z którego wynika uprawnienie nie dotvczy iednostek samorzadu tervtorialneqo.

W przypadku Beneficjentów, dla których prawomocna liczba osób uprawnionych do reprezentowania jest wieksza niż jedna osoba, należy dodać dodatkową kolumnę, w której wpisujemy odpowiednio dane kolejnych osób.

Osobami uprawnionymi sa dla:

- gminy: wojt, burmistrz, prezydent lub osoba przez niego upowazniona oraz w kazdym przypadku kontrasygnata skarbnika lub osoby przez niego upowaznionej;
- $-$  powiatu: dwóch członków zarządu lub jeden członek zarządu i osoba upoważniona przez zarzad (zgodnie z art. 48. ust. 1 ustawy z dnia 5 czerwca 1998 r. o samorzadzie powiatowym (Dz. U. 2016 poz. 814) oraz w kazdym przypadku kontrasygnata skarbnika lub osoby przez niego upowaznionej;
- województwa: marszałek województwa wraz z członkiem zarządu województwa, o ile statut województwa nie stanowi inaczej (zgodnie z art. 57 ust. 1 ustawy z dnia 5 czerwca 1998 r. o samorzadzie wojewodztwa, (Dz.U. 2016, poz. 486)) oraz w kazdym przypadku kontrasygnata skarbnika lub osoby przez niego upowaznionej;
- inne: osoby/organy wymienione do reprezentacji w aktach powołujących (np. statut lub wypis z KRS ważność do 3 miesięcy, z adnotacją: aktualny na dzień lub dodatkowe zaświadczenie stwierdzające jego aktualność).

<sup>1</sup> na etapie skladania wniosku o dofinansowanie pole Pesel nie jest edytowalne, Pole zostanie aktywowane w celu uzupelnienia przez Beneficjenta stosownych danych dopiero po wyborze projektu do dofinansowania (tj. na etapie poprzedzajacyrn podpisanie umowy o dofinansowanie/porozumienia/decyzji o przyznaniu dofinansowania).

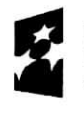

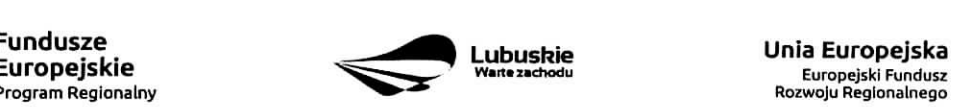

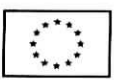

# B 3. Podmiot lub osoba upowazniony/a do reprezentowania Beneficjenta

W polu tym należy wpisać dane osoby, która została upoważniona przez osobę uprawnioną do reprezentowania jej w sprawach zwiazanych z projektem (Nazwa podmiotu lub imi§ i nazwisko osoby, pesel<sup>2</sup>, forma prawna/stanowisko, nazwa i numer dokumentu rejestrowego, NIP, REGON). Wówczas do formularza wniosku należy dołączyć stosowane upoważnienie/pełnomocnictwo podpisane przez osobę uprawniona. W przypadku, gdy osoba ta bedzie podpisywała umowe o dofinansowanie, wymagane jest pelnomocnictwo rodzajowe (udzielone na podstawie art. 98 k.c.) - pelnomocnictwo wymaga podpisu potwierdzonego notarialnie.

Jesli Beneficjentem b^dzie jednostka samorzadu terytorialnego, wowczas wymagane jest pisemne upoważnienie/pełnomocnictwo podpisane przez osobę uprawnioną do reprezentowania Beneficjenta. Nie jest wymagane upowaznienie/pelnomocnictwo poswiadczone notarialnie,

W przypadku jednostek samorządu terytorialnego możliwe jest reprezentowanie Beneficjentów w sprawach projektu (np.: przeprowadzanie postepowania w sprawie udzielenia zamówienia publicznego, podpisywanie umów z wykonawca) przez samorządowe zakłady budżetowe lub jednostki budżetowe. W tej sytuacji do formularza wniosku o dofinansowanie należy załączyć pełnomocnictwo, zawierające niezbędne dane, tj.: nazwa podmiotu lub imię i nazwisko osoby, forma prawna (w przypadku, gdy Beneficjent jest reprezentowany przez konkretną osobę w polu tym należy wpisać "Nie dotyczy"), adres (województwo, powiat, gmina, miejscowość, kod pocztowy, ulica wraz z numerem domu, lokalu, numer telefonu, numer fax, e-mail), nazwę dokumentu rejestrowego (w przypadku, gdy Beneficjent jest reprezentowany przez konkretna osob§ w polu tym nalezy wpisac ,,Nie dotyczy"), NIP i Regon (w przypadku, gdy Beneficjent jest reprezentowany przez konkretną osobę w polu tym należy wpisać "Nie dotyczy").

Jeżeli Beneficjent nie jest reprezentowany przez żaden podmiot lub osobę, wówczas należy zaznaczyć pole ,,Nie dotyczy".

#### B 4. Dane osoby do kontaktu

W tabeli tej należy wpisać dane osoby/osób z którą pracownik IZ RPO może się kontaktować w sprawie projektu. Należy wpisać: imię, nazwisko, stanowisko/funkcja, telefon, adres e-mail.

# Sekcia C Wskaźniki

Przed wypełnieniem tej części wniosku o dofinansowanie należy zapoznać się z Wytycznymi Ministerstwa Infrastruktury i Rozwoju w zakresie monitorowania postępu rzeczowego realizacji programów operacyjnych na lata 2014-2020 oraz listą wskaźników rezultatu bezpośredniego i produktu będącą załącznikiem nr 2 do Szczegółowego Opisu Osi Priorytetowych Regionalnego Programu Operacyjnego - Lubuskie 2020.

Ponadto, definicje wskaźników zostały określone w Umowie Partnerstwa 2014-2020. Wspólna Lista Wskaźników Kluczowych 2014-2020 - katalog definicji dla Celów Tematycznych finansowanych

<sup>2</sup> na etapie skladania wniosku o dofinansowanie pole Pesel nie jest edytowalne. Pole zostanie aktywowane w celu uzupelnienia przez Beneficjenta stosownych danych dopiero po wyborze projektu do dofinansowania (tj. na etapie poprzedzajacym podpisanie umowy o dofinansowanie/porozumienia/decyzji o przyznaniu dofinansowania}.

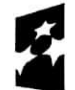

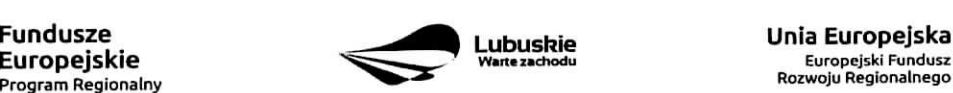

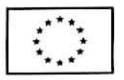

z Europejskiego Funduszu Rozwoju Regionalnego, Funduszu Spojnosci oraz dla pomocy technicznej, zalaczona jest do dokumentacji konkursowej/naboru w trybie pozakonkursowym.

Wskaźniki realizacji projektu zostały podzielone na wskaźniki rezultatu bezpośredniego i produktu.

Wskaźniki produktu dotycza bezpośrednich, materialnych efektów uzyskanych przez Beneficienta wyłacznie podczas realizacji projektu i powiązane są bezpośrednio z wydatkami ponoszonymi w projekcie. Wskaźniki produktu mierzone sa\_ konkretnymi wielkosciami, liczonymi w jednostkach materialnych lub monetarnych. Efekt wsparcia na poziomie projektu występuje w przypadku wskaźników produktu w okresie od podpisania umowy o dofinansowanie, przy czym osiągnięte wartości powinny zostać wykazane najpóźniej we wniosku o płatność końcowa.

Wskaźniki rezultatu bezpośredniego to wskaźniki odpowiadające bezpośrednim efektom nastepującym po realizacji projektu. Sa\_ logicznie powiazane ze wskaznikami produktu. Wskazniki te nie sa, powiazane bezpośrednio z wydatkami ponoszonymi w projekcie. Dostarczają one informacji o zmianach, jakie nastąpiły w wyniku realizacji projektu, w porównaniu z wielkością wyjściowa (bazowa). Moga przybrać forme wskaźników fizycznych (np. Liczba inwestycji zlokalizowanych na przygotowanych terenach inwestycyjnych, Wzrost zatrudnienia we wspieranych podmiotach (innych niż przedsiębiorstwa) itp.) lub finansowych (np. Przychody ze sprzedaży nowych lub udoskonalonych produktów/procesów).

Beneficjent zobowiązany jest do wyboru co najmniej po 1 wskaźniku produktu i 1 rezultatu bezpośredniego, dla których wartość docelowa wskaźnika jest większa od "0".

Rodzaj wskaźników i konieczność ich wyboru zostanie każdorazowo określona w Regulaminie konkursu/Wezwaniu do złożenia wniosku w trybie pozakonkursowym.

Należy pamiętać, że każdy wskaźnik musi być przez Beneficjenta monitorowany, a ich wartości potwierdzone stosowną dokumentacją.

Poniżej wskaźniki, które mogą pojawić się w Regulaminie konkursu/Wezwaniu do złożenia wniosku w trybie pozakonkursowym:

# C 1. Wskaźniki kluczowe.

1. wskaźniki włączone do Ram Wykonania, zostaną określone w Regulaminie konkursu/Wezwaniu do złożenia wniosku w trybie pozakonkursowym (nawet wówczas, gdy projekt nie wpisuje się w realizację tego wskaźnika, Beneficjent zobowiązany jest do jego wybrania - wtedy wartość docelowa wynosi $.0"$ ).

Natomiast, jeśli ww. wskaźniki są adekwatne dla danego projektu, Beneficjent jest zobowiazany do określenia wartości docelowej innej niż "0". Realizacja tego obowiązku będzie badana w szczególności na etapie oceny wniosku (kryteria horyzontalne ogólne).

2. wskaźniki, które IZ RPO-L2020 uzna za obowiązkowe w ramach danego konkursu/wezwania - Beneficjent zobligowany jest do wybrania i okreslenia wartosci docelowej wskaznikow obowiqzkowych. W przypadku, gdy Beneficjent nie osiąga wskaźnika, wówczas w kolumnie wartość docelowa wskaźnika

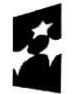

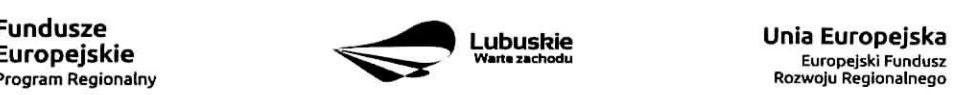

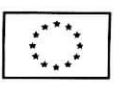

należy wpisać wartość "0". Wskaźniki uznane przez IZ RPO-L2020 za obowiązkowe zostaną określone w ramach Regulaminu konkursu/Wezwania do zlozenia wniosku w trybie pozakonkursowym.

- 3. *inne wskaźniki programowe określone w Regulaminie konkursu/Wezwaniu do złożenia wniosku w trybie* pozakonkursowym.
- 4. wskaźniki horyzontalne: dotyczące miejsc pracy oraz inne zawarte w WLWK, stanowiące załącznik nr 1 do Wytycznych w zakresie monitorowania postepu rzeczowego realizacji programów operacyjnych nalata 2014-2020:

#### Wskaźniki dotyczące miejsc pracy

Beneficjent zobowiązany jest wybrać wskaźniki (zostaną one określone w Regulaminie konkursu/ Wezwaniu do złożenia wniosku w trybie pozakonkursowym), które są adekwatne dla realizowanych w ramach projektu działań i określić ich wartości docelowe z podziałem na kobiety i mężczyzn. Oznacza to, że dany wskaźnik należy ująć w projekcie trzy razy w podziale na kobiety, meżczyzn i ogólnie, np. Liczba nowo utworzonych miejsc pracy - pozostale formy - kobiety; Liczba nowo utworzonych miejsc pracy - pozostałe formy - meżczyźni, Liczba nowo utworzonych miejsc pracy - pozostałe formy.

W przypadku, gdy w wyniku realizacji projektu nie przewiduje się wzrostu zatrudnienia/utrzymania miejsc pracy/utworzenia nowych miejsc pracy, wowczas Beneficjent we wniosku o dofinansowanie wybiera jeden z ww. wskaźników i w kolumnie Wartość docelowa wskaźnika wpisuje wartość "0". Jednocześnie nie należy dokonywać podziału na kobiety i mężczyzn.

#### Do wskaźników dotyczących miejsc pracy należą:

 $-$  Wzrost zatrudnienia we wspieranych przedsiebiorstwach O/K/M (Cl 8) - całkowita liczba nowych miejsc pracy we wspieranych przedsiebiorstwach (pelne etaty - EPC).

Wskaźnik pokazuje wzrost zatrudnienia "przed-po", który jest bezpośrednią konsekwencją realizacji projektu (pracownicy zatrudnieni do realizacji projektu nie są liczeni). Stanowiska muszą być zapełnione oraz zwiększać całkowita liczbę miejsc pracy w przedsiębiorstwie. Jeśli całkowite zatrudnienie w firmie nie wzrasta, wartość wynosi zero. Jest to uważane za wyrównanie, nie zaś za wzrost. Stanowiska pracy chronionej i tym podobne nie sq liczone.

Nie należy wliczać etatów powstałych w wyniku ogólnego wzrostu liczby miejsc pracy w instytucji, spowodowanej np, zatrudnieniem. Wskaznik powinien bye stosowany, jezeli wzrost zatrudnienia mozna przypisac realizacji dofinansowanego projektu.

Stanowiska mogą być na pełny etat/niepełny etat lub sezonowe. Praca świadczona sezonowo i w niepełnym wymiarze godzin może zostać przekonwertowana do pełnego etatu za pomocą ekwiwalentu pełnego czasu pracy - EPC (etaty częściowe powinny zostać zsumowane bez zaokraglenia do pełnych jednostek).

- Wzrost zatrudnienia we wspieranych podmiotach (innych niż przedsiębiorstwa) (EPC) analogicznie do ww. wskaźnika, stosowany dla podmiotów innych niż przedsiębiorstwa.
- Liczba utrzymanych miejsc pracy (EPC) dla miejsc pracy utworzonych w wyniku realizacji projektu, ale które nie powodują wzrostu zatrudnienia w organizacji.

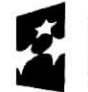

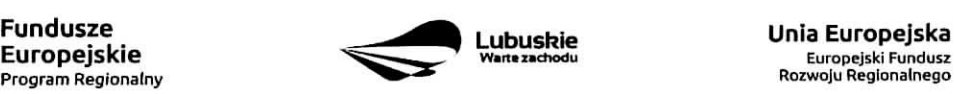

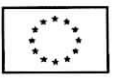

 $-$  Liczba nowoutworzonych miejsc pracy (pozostałe formy) (EPC) – dla miejsc pracy utworzonych w wyniku realizacji projektu, ale nie spetniajacych zadnej z ww. definicji, w tym np. umowy cywilnoprawne, miejsca pracy do obstugi projektu, nietrwate miejsca pracy.

W przypadku wskaźników związanych ze wzrostem zatrudnienia, tj. Wzrost zatrudnienia we wspieranych przedsiqbiorstwach 0/K/M (Cl 8) oraz Wzrost zatrudnienia we wspieranych podmiotach (innych niż przedsiębiorstwa), określając wartość docelową wskaźnika wskazuje się nowe miejsca pracy, które:

- zostaną utworzone w podmiotach Beneficjenta w wyniku realizacji projektu;
- będą związane bezpośrednio z realizacją projektu, przyczym nie zostaną zlikwidowane po jego zakohczeniu - miejsca pracy musza^ zostac utrzymane zgodnie z zapisami umowy/decyzji/ porozumienia o dofinansowanie w zakresie trwafosci projektu;
- $-$  zwiększą łączną liczbę istniejących etatów w podmiocie nie dotyczy to sytuacji kiedy przesunięto pracowników w ramach organizacji na stanowisko związane z projektem i nie zwiększono łącznej liczby pracowników u Beneficjenta;
- dotyczą zatrudnienia na podstawie umowy o pracę (nie dotyczą umów o dzieło i umów zlecenie).

Jednostką miary ww. wskaźników jest EPC (ang. FTE) tj. ekwiwalent pełnego czasu pracy, przy czym etaty częściowe podlegają sumowaniu, lecz nie są zaokrąglane do pełnych jednostek. Przykład: jeśli Beneficjent planuje utworzyć 1 cały etat i ¼ etatu, to zgodnie z zasada wpisuje 1,25 EPC.

Pomiaru wartości wyjściowej wskaźnika związanego z zatrudnieniem dokonuje się na podstawie średniej z 12 miesięcy poprzedzających miesiąc złożenia wniosku. Powyższa sytuacja dotyczy wskaźników:

- 1. Wzrost zatrudnienia we wspieranych przedsi^biorstwach (Cl 8);
- 2. Liczba utrzymanych miejsc pracy;
- 3. Wzrost zatrudnienia we wspieranych podmiotach (innych niz przedsiebiorstwa).

Pomimo konieczności wyliczania wartości wyjściowej, wartość bazowa wpisywana w części wniosku o dofinansowanie związanej ze wskaźnikami, powinna zostać określona na poziomie "0". Beneficjent powinien posiadać w dokumentacji projektowej informację na temat wyliczenia wartości wyjściowej i okazać ja na etapie kontroli dla potwierdzenia osiągnięcia wartości docelowej wskaźnika.

# Wskazniki **zawarte** w WLWK, **stanowiqce zatqcznik nr 1 do Wytycznych w zakresie monitorowania postqpu rzeczowego realizacji programow operacyjnych na lata 2014-2020**

Beneficjent zobowiązany jest wybrać wskaźniki (zostaną one określone w Regulaminie konkursu/ Wezwaniu do złożenia wniosku w trybie pozakonkursowym), które są adekwatne dla realizowanych w ramach projektu dziatah i okreslic ich wartosci docelowe. W przypadku, gdy projekt nie realizuje wskaźników, we wniosku o dofinansowanie nie należy ich wybierać.

#### Do wskaznikow horyzontalnych **innych niz dotyczqce** miejsc **pracy nalezy:**

Liczba obiektów dostosowanych do potrzeb osób z niepełnosprawnościami (szt.) – odnosi sie do liczby obiektów, które zaopatrzono w specjalne podjazdy, windy, urządzenia głośnomówiące, badź inne udogodnienia (tj. usunięcie barier w dostępie, w szczególności barier architektonicznych)

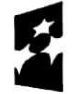

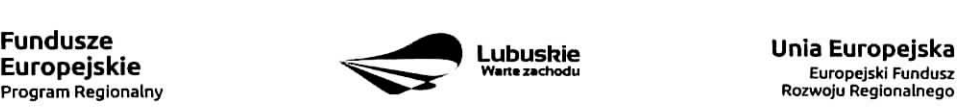

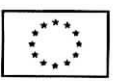

ułatwiające dostęp do tych obiektów osobom niepełnosprawnym ruchowo czy sensorycznie. Należy podać liczbe obiektów, a nie sprzetów, urządzeń itp., w które obiekty zaopatrzono.

Jeśli instytucja, zakład itp. składa się z kilku obiektów, należy zliczyć wszystkie, które dostosowano do potrzeb osób niepełnosprawnych.

- Liczba osób objętych szkoleniami /doradztwem w zakresie kompetencji cyfrowych O/K/M (osoby) mierzy liczbe osób objetych szkoleniami/doradztwem w zakresie nabywania/doskonalenia umiejętności warunkujących efektywne korzystanie z mediów elektronicznych tj. m.in. korzystania z komputera, różnych rodzajów oprogramowania, Internetu oraz kompetencji ściśle informatycznych (np. programowanie, zarzadzanie bazami danych, administracja sieciami, administracja witrynami internetowymi).
- Liczba projektów, w których sfinansowano koszty racjonalnych usprawnień dla osób z niepełno sprawnościami (szt.) - racionalne usprawnienie oznacza konieczne i odpowiednie zmiany i dostosowania, nie naktadajace nieproporcjonalnego lub nadmiernego obciazenia, jesli jest to potrzebne w konkretnym przypadku, w celu zapewnienia osobom z niepetnosprawnosciami mozliwosci korzystania z wszelkich praw czlowieka i podstawowych wolnosci oraz ich wykonywania na zasadzie równości z innymi osobami (zgodnie z art. 2 Konwencji o prawach osób niepelnosprawnych),

Wskaźnik mierzony w momencie rozliczenia wydatku związanego z racjonalnymi usprawnieniami.

5. wszystkie pozostałe adekwatne dla planowanej interwencji wskaźniki (określone dla danego Priorytetu Inwestycyjnego), które zostały zawarte w Załączniku nr 2 do Szczegółowego Opisu Osi Priorytetowych: Tabela wskaźników rezultatu bezpośredniego i produktu dla działań i poddziałań (EFRR + Pomoc Techniczna). Beneficjent zobowiązany jest wybrać i określić wartości docelowe niewymienionych wyżej wskaźników zawartych w Załączniku nr 2 do Szczegółowego Opisu Osi Priorytetowych, tylko w przypadku, gdy sa^one adekwatne do zakresu projektu.

W przypadku, gdy projekt nie realizuje żadnych wskaźników, we wniosku o dofinansowanie nie należy ich wybierać.

Przy wyborze odpowiednich wskaźników Beneficjent powinien kierować się Priorytetami Inwestycyjnymi przyporządkowanymi do poszczególnych Działań.

C 2. Wskaźniki specyficzne dla programu - w punkcie tym Beneficjent powinien wybrać z poniższej listy wszystkie wskaźniki dotyczące Inteligentnych specjalizacji województwa lubuskiego, które są adekwatne do realizowanego projektu oraz zgodne z wybranym w punkcie A.7 celem operacyjnym PRI.

Dodatkowe wskaźniki specyficzne mogą zostać określone w Regulaminie konkursu/Wezwaniu do złożenia wniosku w trybie pozakonkursowym.

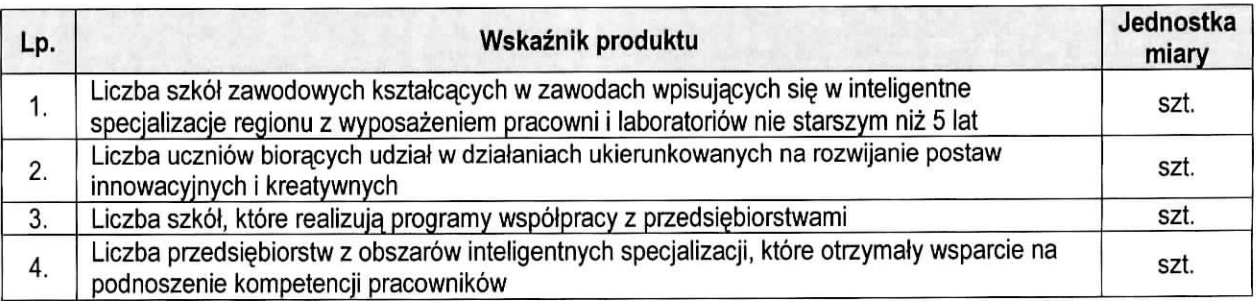

**18**

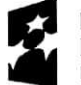

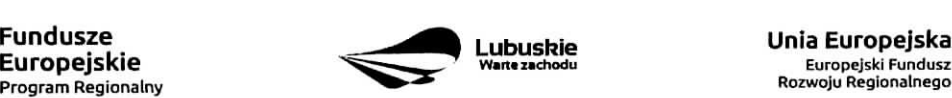

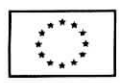

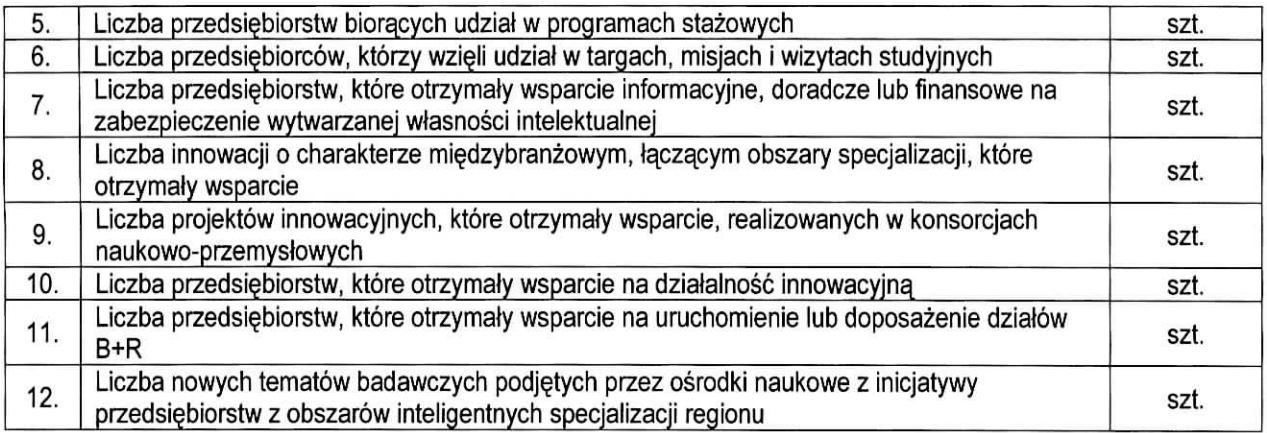

**C 3. Wskazniki specyficzne dla projektu.** Wymagania w zakresie koniecznosci stosowania wskaznikow specyficznych dla projektu zostana, okreslone kazdorazowo w Regulaminie konkursu/Wezwaniu do zlozenia wniosku wtrybie pozakonkursowym.

Poniżej zostały przedstawione informacje, jak należy wypełnić tabele dotyczące wskaźników rezultatu bezposrednieqo i produktu.

**Nazwa wskaźnika rezultatu bezpośredniego/produktu** – należy wybrać z listy rozwijanej nazwe wybranego wskaźnika rezultatu bezpośredniego/produktu zgodnie z listą wskaźników w Załączniku 1. Wspólna Lista Wskaźników Kluczowych 2014-2020 - EFRR, FS do ww. Wytycznych, uwzględnionych jednocześnie w załączniku nr 2 do Szczegółowego Opisu Osi Priorytetowych Regionalnego Programu Operacyjnego -Lubuskie 2020.

Jednostka miary - pojawia się automatycznie podczas wyboru wskaźnika.

**Wartość bazowa wskaźnika rezultatu bezpośredniego** – to wartość charakteryzująca stan wyjściowy dla danego wskaźnika. Należy podać wartość każdego wskaźnika, mierzoną dla roku kalendarzowego przed rozpoczęciem rzeczowej realizacji projektu lub w roku kalendarzowym, w którym rozpoczeto realizacje projektu.

W przypadku wskaźników common indicators (CI)<sup>3</sup> oraz wskaźników kluczowych z WLWK stanowiących załącznik nr 1 do Wytycznych w zakresie monitorowania postępu rzeczowego realizacji programów operacyjnych na lata 2014-2020<sup>4</sup> w kolumnie Wartość bazowa wskaźnika należy wpisać wartość "0".

W przypadku wskażników specyficznych dla programu i wskaźników specyficznych dla projektu, w kolumnie Wartość bazowa wskaźnika należy wpisać wartość "0" chyba, że w Regulaminie konkursu/Wezwaniu do

<sup>&</sup>lt;sup>4</sup> zgodnie z sekcją 2.1.3 punkt 6) Wytycznych w zakresie monitorowania postępu rzeczowego realizacji programów operacyjnych na lata 2014-2020

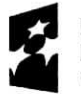

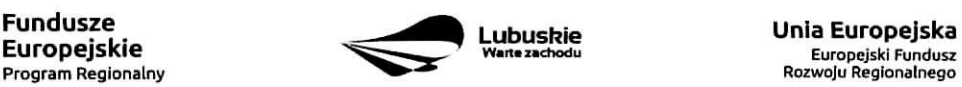

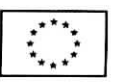

<sup>3</sup> zgodnie z art. 6 Rozporzadzenia PARLAMENTU EUROPEJSKIEGO I RADY (UE) NR 1301/2013 z dnia 17 grudnia 2013 r. w sprawie Europejskiego Funduszu Rozwoju Regionalnego i przepisów szczególnych dotyczących celu "Inwestycje na rzecz wzrostu i zatrudnienia" oraz w sprawie uchylenia rozporzqdzenia (WE) nr 1080/2006.

złożenia wniosku w trybie pozakonkursowym zostana określone inne wymagania.

**Wartość docelowa wskaźnika** – należy podać wartość wskaźnika, którą Wnioskodawca zamierza osiągnąć w wyniku realizacji projektu (mierzoną w roku osiągnięcia wartości docelowej wskaźnika tzn. nie należy sumować wartości docelowych wskaźnika w poszczególnych latach realizacji projektu). Wartość ta oznacza finalna/końcowa zakładana do osiagnięcia wielkość wskaźnika.

**Wartość docelowa wskaźnika produktu** – należy podać wartość wskaźnika osiągnieta w roku zakończenia rzeczowej lub finansowej realizacji projektu (w zaleznosci od tego, ktory termin jest pozniejszy). Mozliwe jest również wskazanie roku objętego okresem realizacji projektu w sytuacji, gdy Wnioskodawca będzie w stanie osiagnać wskaźnik wcześniej.

**Wartość docelowa wskaźnika rezultatu bezpośredniego** – należy podać wartość wskaźnika osiągniętą w terminie 12 miesiecy od zakończenia rzeczowej lub finansowej realizacji projektu (w zależności od tego, który termin jest późniejszy) lub, o ile wynika to ze specyfiki projektu, od uruchomienia przedsiewziecia. Możliwe jest również wskazanie roku objetego okresem realizacji projektu, w sytuacji, gdy Beneficjent będzie w stanie osiągnąć wskaźnik wcześniej.

# **Sekcja D Zakres rzeczowo-finansowy projektu**

# **D1. Szacunkowy plan finansowy projektu (w PLN)**

W pierwszej tabeli należy podać zarówno wydatki kwalifikowalne, niekwalifikowalne, jak i wartość dofinansowania zwiazane z realizacja projektu w podziale na poszczególne lata i kwartały. Kwartały w danym roku nie moga sie powtarzać. Ponadto, wydatki w poszczególnych kwartałach muszą być spójne z harmonogramem realizacji projektu (punkt A 9. wniosku o dofinansowanie) oraz harmonogramem realizacji zawartym w studium wykonalnosci.

Wartości projektu (wydatki ogółem w PLN, wydatki kwalifikowalne w PLN, wydatki niekwalifikowalne w PLN, wartość dofinansowania w PLN) muszą być spójne z punktami: D 4. Zakres finansowy, D 5. Źródła finansowania projektu (w PLN) oraz D 6. Pomoc publiczna (w PLN).

Wyszczególnione w tabeli wydatki zostana automatycznie przez system LSI2020 zliczone i przeniesione do tabeli poniżej (Suma wydatków w danym roku). Tabela ta nie jest edytowalna dla Beneficjenta.

**Możliwość odzyskania VAT** – należy wybrać z rozwijanej listy jedna z możliwych opcji: "Tak", "Nie", ,,Czesciowo".

#### **D 2. Luka w finansowaniu/Zryczaltowana stawka (w %)**

**Projekt generujący dochód** – należy wybrać z rozwijanej listy jedną z możliwych opcji:

- Tak luka w finansowaniu
- Tak zryczałtowana stawka
- Nie dotyczy

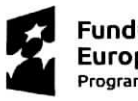

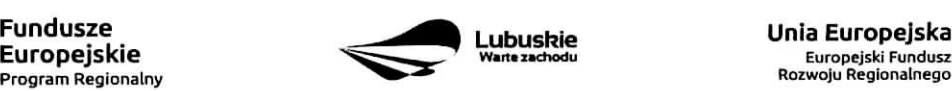

**20**

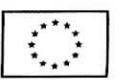

W przypadku wyboru opcji "Tak - luka w finansowaniu", lub "Tak - zryczałtowana stawka" w tabeli dodatkowo pojawia się pola, które należy wypełnić podając odpowiednio:

- wartość procentową luki w finansowaniu lub poziom procentowy zryczałtowanej stawki (w zależności od wyboru opcji "Tak – luka w finansowaniu", "Tak – zryczałtowana stawka"),
- wartość wydatków kwalifikowalnych przed uwzględnieniem dochodu to wartość większa (o wartość generowanego dochodu) w stosunku do wydatkow kwalifikowalnych okreslonych w pozostatych tabelach finansowych wniosku,
- wartość generowanego dochodu.

Jeżeli w polu Projekt generujący dochód wybrano: "Tak - zryczałtowana stawka" wartość generowanego dochodu oblicza sie.:

# Wydatki kwalifikowalne przed uwzglednieniem dochodu \* (Zryczałtowana stawka (%)/100).

Jeżeli w polu Projekt generujący dochód wybrano: "Tak - luka w finansowaniu" wartość generowanego dochodu oblicza sie;

#### Wydatki kwalifikowalne przed uwzględnieniem dochodu \* (1-luka w finansowaniu (%)/100).

Maksymalny poziom dofinansowania projektu moze bye ustalany przy pomocy jednej z trzech metod:

- 1. poprzez zastosowanie metody luki w finansowaniu,
- 2. poprzez zastosowanie zryczattowanej stawki procentowej dochodow w trybie samodzielnego jej stosowania przez Beneficjenta,
- 3. poprzez obliczenie dofinansowania jako iloczynu kosztow kwalifikowalnych projektu oraz maksymalnego poziomu dofinansowania okreslonego dla danego dzialania w SZOOP RPO-L2020.

W przypadku, gdy w polu Projekt generujący dochód wybrano jedną z następujących wartości: "Tak - luka w finansowaniu" lub "Tak - zryczałtowana stawka", wartość w polu Wydatki kwalifikowalne musi być równa różnicy wartości z pola Wartość wydatków kwalifikowanych przed dochodem i z pola Wartość generowanego dochodu.

Kwestia wyboru właściwej metody została szczegółowo opisana w Instrukcji do opracowania studium wykonalności dla projektów ubiegających się o wsparcie w ramach Regionalnego Programu Operacyjnego Lubuskie - 2020.

#### D 3. Zakres rzeczowy

W tabeli należy wyszczególnić wszystkie zadania realizowane w ramach projektu. Ponadto, należy przedstawic opis dziafah planowanych do realizacji w ramach poszczegolnych zadah (z podaniem czasu realizacji i podmiotu działania<sup>5</sup>). Następnie dla każdego zadania należy określić (poprzez wybór: "Tak" lub "Nie"), czy wydatki będą rzeczywiście ponoszone czy rozliczane ryczałtowo (czy beda zarówno rzeczywiscie ponoszone jak i rozliczane ryczaltowo).

<sup>&</sup>lt;sup>5</sup> Podmiot działania to podmiot realizujący określone zadanie w ramach projektu: Beneficjent, Partner projektu, Jednostka organizacyjną JST (podmiotem działania nie jest Wykonawca, Inżynier projektu, itp.).

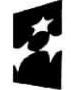

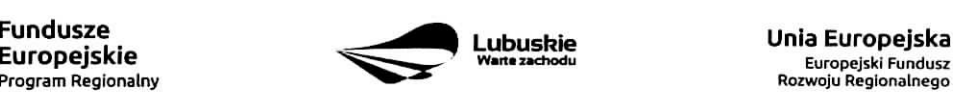

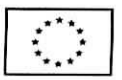

W przypadku wystapienia w projekcie kosztow posrednich - Beneficjent zobowiazany jest zaznaczyc pole Koszty pośrednie (pole typu checkbox). Następnie uzupełnia pole Opis działań planowanych do realizacji w ramach poszczególnych zadań (z podaniem czasu realizacji i podmiotu działania<sup>6</sup>) oraz określa, czywydatki beda^ rzeczywiscie ponoszone czy rozliczane ryczaltowo (czy b§da\_ zarowno rzeczywiscie ponoszone jak i rozliczane ryczaltowo). Pole Nazwa zadania nie jest edytowalna.

System LSI2020 dopuszcza wprowadzenie w tabeli wyłącznie jednej pozycji dla Kosztów pośrednich.

Należy pamiętać, że wyszczególnione w tym punkcie zadania będą automatycznie przeniesione przez system LSI2020 to tabeli D 4. Zakres finansowy. Zadania te jednak będą rozdzielone w kolumnach – osobno przedstawione będą wydatki rzeczywiście ponoszone a osobno wydatki rozliczane ryczałtowo (zgodnie z tym, co zostato wybrane w tabeli).

# D 4. Zakres finansowy

Przedstawiona w tym punkcie tabela została podzielona na 2 części: I część dotyczy wydatków rzeczywiście ponoszonych, II część - wydatków rozliczanych ryczałtowo.

i czesc

W tabeli, do każdego zadania (które zostało automatycznie pobrane z pola D 3. Zakres rzeczowy, z kolumny: Wydatki rzeczywiscie ponoszone) nalezy:

- przypisac kategorie kosztow (z listy rozwijanej),
- wpisac nazw§ kosztu,
- wybrac formul§ (,,zaprojektuj i wybuduj" i/lub ,,wybuduj), w jakiej ponoszony jest dany wydatek. W przypadku, gdy projekt realizowany jest w dwóch formułach, poszczególne kategorie kosztów należy przyporzadkowac do wlasciwej formuly,
- wybrac z listy rozwijanej oznaczenie podmiotu (partnera), czyli skrocona^ nazw\$ podmiotu, ponoszacego dany koszt (zgodnie z sekcja, A7 wniosku). W przypadku, gdy projekt nie jest realizowany w partnerstwie bądź gdy partner/rzy nie ponoszą danych kosztów, z listy rozwijanej należy wybrać opcję "-",
- wpisać wartość ogółem (PLN), wydatki kwalifikowalne w PLN (ogółem, w tym VAT) i dofinansowanie (PLN i %).

Poziom wnioskowanego dofinansowania {%) zostanie automatycznie wyliczony przez system LSI2020. Kategorie kosztów oraz lista nazw kosztów została dołączona do ww. Instrukcji.

Przez "kategorię kosztów" należy rozumieć grupę wydatków powiązanych ze sobą, wynikających z kosztorysu inwestorskiego.

W skład ww. kategorii kosztów wchodzą także kategorie kosztów podlegające limitom, np. nieruchomości? (budynki i grunty) w tym grunty<sup>8</sup>, wkład rzeczowy (czyli wkład niepieniężny), cross-financing (wsparcie projektów inwestycyjnych działaniami o charakterze nieinwestycyjnym ("miękkim") wynikającym z instrumentu elastyczności - do 10% kwoty dofinansowania ze środków EFRR w ramach projektu).

<sup>&</sup>lt;sup>8</sup> wydatki o których mowa w Wytycznych Ministra Infrastruktury i Rozwoju w zakresie kwalifikowalności wydatków w ramach EFRR, EFS oraz FS na lata 2014-2020 (rozdział 7.4 Zakup nieruchomości ust. 1).

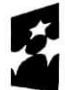

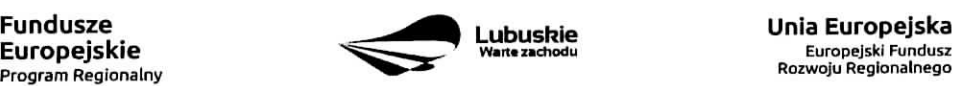

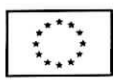

 $6$  j.w.

<sup>&</sup>lt;sup>7</sup> wydatki o których mowa w Wytycznych Ministra Infrastruktury i Rozwoju w zakresie kwalifikowalności wydatków w ramach EFRR, EFS oraz FS na lata 2014-2020 (rozdzial 7.4 Zakup nieruchomosci ust. 1).

Wydatki rzeczywiście ponoszone (Sumy poszczególnych zadań, Suma wszystkich zadań oraz Ogółem wydatki rzeczywiście ponoszone) zliczane są automatycznie przez system LSI2020.

# II część

W tabeli, do każdego zadania (które zostały automatycznie pobrane z pola D 3. Zakres rzeczowy, z kolumny: Wydatki rozliczane ryczałtowo) należy przypisać:

- rodzaj ryczaltu mozliwosc wyboru z rozwijanej listy kilku opcji: stawki jednostkowej, kwoty ryczaltowej i stawki ryczattowej.
- nazwe. ryczattu pole wypelniane przez Beneficjenta.
- informacje dotyczace ryczattow informacja w zaleznosci od wyboru rodzaju ryczattu. W przypadku wyboru:
	- stawki jednostkowej należy wypełnić pole związane z wysokością stawki i liczbą stawek,
	- kwoty ryczałtowej należy podać nazwe wskaźnika i wysokość wskaźnika,
	- stawki ryczałtowej należy podać stawkę ryczałtowa w %.
- oznaczenie podmiotu nalezy wybrac z listy rozwijanej oznaczenie podmiotu (partnera), czyli skrocona, nazwe. podmiotu, ponoszacego dany wydatek w formie ryczattu (zgodnie z sekcja, A7 wniosku). W przypadku, gdy projekt nie jest realizowany w partnerstwie badź gdy partner/rzy nie ponosza danego wydatku w formie ryczałtu, z listy rozwijanej należy wybrać opcję "-",
- wydatki ogółem (PLN), wydatki kwalifikowalne w PLN (ogółem, w tym VAT) i dofinansowanie (PLN i %). Poziom wnioskowanego dofinansowania (%) zostanie automatycznie wyliczony przez system LSI2020.

Wydatki rozliczane ryczałtowo (Sumy poszczególnych zadań, Suma wszystkich zadań oraz Ogółem wydatki rozliczane ryczałtowo) i wszystkie wydatki w projekcie oraz wszystkie koszty bezpośrednie zliczane sa automatycznie przez system LSI2020.

Tabela zawiera także kolumny/wiersze, które są automatycznie wypełniane przez system LSI2020 (wyjątek: wiersz dotyczący kosztu gruntów przedstawiony w ramach kategorii kosztów podlegających limitom):

- w ramach zadań zadania i wydatki pobierane są automatycznie przez system LSI2020 na podstawie danych wypelnionych w powyzszej tabeli przez Beneficjenta,
- w ramach kategorii kosztów kategorie kosztów i wydatki pobierane są automatycznie przez system LSI2020 na podstawie danych wypelnionych w powyzszej tabeli przez Beneficjenta,
- w ramach kategorii kosztów podlegających limitom kategorie kosztów podlegających limitom i wydatki pobierane są automatycznie przez system LSI2020 na podstawie danych wypełnionych w powyższej tabeli przez Beneficjenta. Wyjątek stanowi koszt gruntu<sup>9</sup>, który Beneficjent zobowiązany jest wypełnić samodzielnie. Należy pamiętać, że ww. wydatek nie może być większy od kosztu nieruchomosci™,
- udział Partnerów nazwa podmiotu i wydatki pobierane sa automatycznie przez system LSI2020 na podstawie danych wypelnionych w powyzszej tabeli przez Beneficjenta.

Ponadto, należy pamiętać, że wartości projektu (wydatki ogółem w PLN, wydatki kwalifikowalne w PLN,

<sup>&</sup>lt;sup>10</sup> wydatki o których mowa w Wytycznych Ministra Infrastruktury i Rozwoju w zakresie kwalifikowalności wydatków w ramach EFRR, EFS oraz FS na lata 2014-2020 (rozdzial 7.4 Zakup nieruchomosci ust. 1).

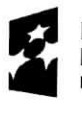

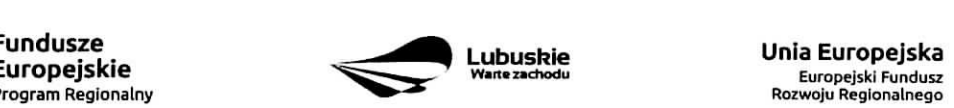

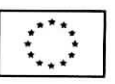

<sup>9</sup> wydatki o których mowa w Wytycznych Ministra Infrastruktury i Rozwoju w zakresie kwalifikowalności wydatków w ramach EFRR, EPS oraz FS na lata 2014-2020 (rozdzial 7.4 Zakup nieruchomosci ust. 1).

dofinansowanie w PLN) powinny być spójne z punktami: D 1. Szacunkowy plan finansowy projektu (w PLN), D 5. Źródła finansowania projektu (w PLN) oraz D 6. Pomoc publiczna (w PLN).

# D 5. Źródła finansowania Projektu (w PLN)

W tabeli należy dokonać podziału źródeł finansowania, z jakich pokryte zostaną koszty poniesione w ramach projektu.

W ramach projektu Beneficjent może wykazać następujące źródła finansowania:

- 1. Srodki wspolnotowe jest to pole automatycznie wypelniane przez system LSI2020, pobierane z punktu D 4. Zakres finansowy i stanowi wartość dofinansowania RPO. W przypadku projektów finansowanych również z budżetu państwa należy samodzielnie wyliczyć wartość pola i pomniejszyć jego wartość owiersz,,2,1 budzet pahstwa".
- 2. Krajowe środki publiczne, w tym:
	- 2.1 budżet państwa w tym polu należy przedstawić:
		- 2.1.1 wkład dysponentów budżetu państwa w realizację projektu, środki wyodrębnione w ramach budzetow resortowych, np.: dotacji/subwencji Ministra Kultury, dotacji/subwencji Ministra Spraw Wewnetrznych i Administracji, innych środków publicznych oraz
		- 2.1.2 wkład własny Beneficjentów będących państwowymi jednostkami budżetowymi.
	- 2.2 budżet jednostek samorzadu terytorialnego w tym polu należy przedstawić wkład własny JST.
	- 2.3 inne krajowe środki publiczne są to środki pochodzące m.in. z wkładu własnego SP ZOZ, szkół oraz pozostałe krajowe środki publiczne.
- 3. Prywatne: środki, które nie noszą znamion środków publicznych, np.: środki własne przedsiębiorców lub nieumarzalny kredyt a także środki własne fundacji, stowarzyszeń, kościołów, związków wyznaniowych itp.

Suma ogółem w PLN: pole uzupełniane automatycznie.

- w tym: EBI/ EFI - należy wyszczególnić z wydatków ogółem te cześć środków, która Beneficjent uzyskał zEBI/EFI.

Wartości projektu (wydatki ogółem w PLN, wydatki kwalifikowalne w PLN) powinny być spójne z punktami: D 1. Szacunkowy plan finansowy projektu (w PLN), D 4. Zakres finansowy, D 6. Pomoc publiczna (w PLN).

# D 6. Pomoc publiczna (w PLN)

Należy wypełnić pole zgodnie z informacja podana w polu A 7. Charakterystyka projektu (punkt dotyczacy pomocy publicznej). Wartości projektu (wydatki ogółem, wydatki kwalifikowalne, dofinansowanie, wkład EU, wkład własny – wartość ogółem) muszą być spójne z punktami: D 1. Szacunkowy plan finansowy projektu (w PLN), D 4. Zakres finansowy, D 5. Źródła finansowania Projektu (w PLN).

Wypelniajac formularz wniosku o dofinansowanie oraz przygotowujac dokumenty wymagane przez lnstytucj§ Zarządzającą RPO należy kierować się także zapisami znajdującymi się w dokumentacji aplikacyjnej m.in. w Ogloszeniu o konkursie/Wezwaniu do zlozenia wniosku w trybie pozakonkursowym i Regulaminie konkursu.

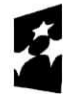

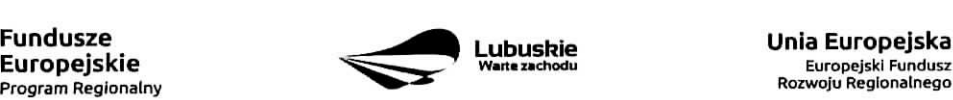

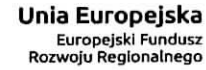

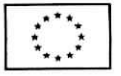

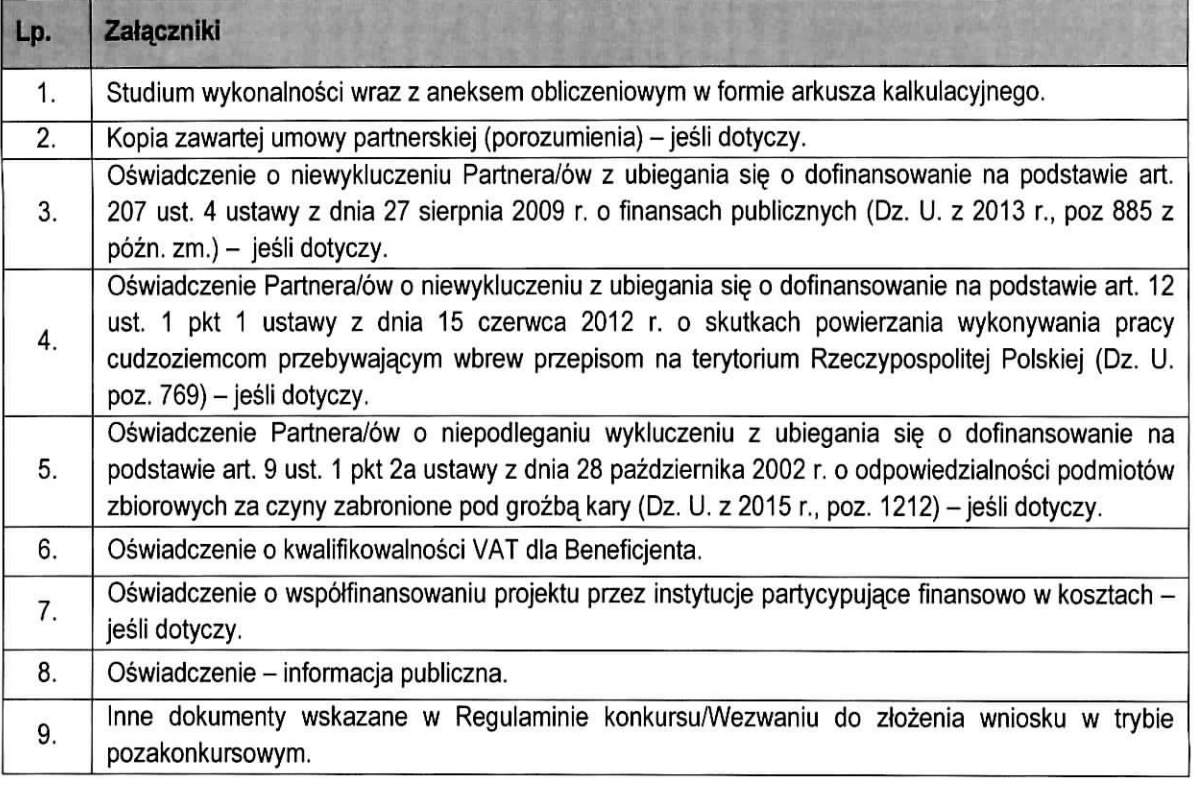

Każdy dokument powinien zostać przesłany za pośrednictwem systemu LSI2020. Dodatkowo, formularz wniosku o dofinansowanie oraz Studium Wykonalności (w 1 egzemplarzu) należy dostarczyć w wersji papierowej do IZ RPO<sup>11</sup>.

Załączniki do formularza wniosku wypełnione i podpisane przez Beneficjenta oraz sporządzone przez właściwe urzędy lub instytucje (np.: zaświadczenia, odpisy) należy umieścić w systemie LSI2020 w formie skanu (z wyjątkiem dokumentów, które zostały wskazane w Regulaminie konkursu/Wezwaniu do złożenia wniosku w trybie pozakonkursowym, w tym m.in. Studium wykonalności, Plan Gospodarki Niskoemisyjnej (jeśli dotyczy), które mogą być umieszczone w systemie bez podpisów - w formacie pdf). Dokumenty zamieszczone za pośrednictwem systemu LSI2020 muszą być tożsame z dostarczona przez Beneficienta wersja papierowa.

W systemie LSI2020 należy umieścić aneks obliczeniowy w formie arkusza kalkulacyjnego, stanowiącego część Studium wykonalności - nie jest wymagane dostarczenie tego arkusza w wersji papierowej. Aneks obliczeniowy umieszczony w systemie LSI2020 musi umożliwić weryfikację poprawności dokonanych wyliczeń (odblokowane formuły). Ponadto, powinien zawierać wydzieloną część zawierającą założenia będące podstawą wyliczeń. Nie jest zasadne umieszczanie w formułach wyliczeń wartości liczbowych ,,dopisywanych" do tresci formut (np. odreczne ,,dopisywanie" stawki VAT itp.).

<sup>&</sup>lt;sup>11</sup> IZ RPO w Regulaminie konkursu/Wezwaniu do złożenia wniosku w trybie pozakonkursowym może wskazać inne dokumenty, które należy dostarczyć w wersji papierowej.

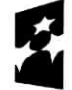

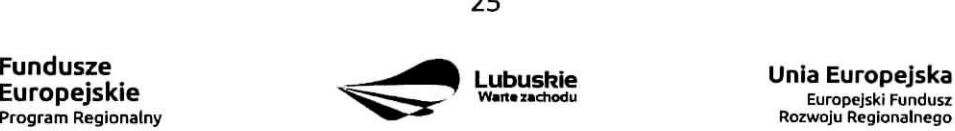

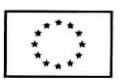

Formularz wniosku wypetniony odrecznie i/lub w iezvku obcvm. ktory nie zostat wypetniony na wymaqanym formularzu nie bedzie rozpatrywany.

- 1. Studium Wykonalnosci wraz z aneksem obliczeniowym w formie arkusza kalkulacyjnego nalezy sporządzić w oparciu o Instrukcję do opracowania Studium Wykonalności dla projektów ubiegających się 0 wsparcie w ramach Regionalnego Programu Operacyjnego - Lubuskie 2020. Aneks obliczeniowy nalezy dostarczyc tylko za posrednictwem systemu LSI2020.
- 2. Kopia zawartej umowy partnerskiej (porozumienia) w przypadku, gdy w realizację projektu będzie zaangażowany więcej niż jeden podmiot, wówczas do wniosku o dofinansowanie należy dołączyć kopie zawartej umowy partnerskiej. porozumienia lub inneqo dokumentu, okreslajacego przedmiot porozumienia albo umowy, prawa i obowiązki stron, zakres i formę udziału poszczególnych partnerów w projekcie, partnera wiodacego uprawnionego do reprezentowania pozostałych partnerów projektu, sposób przekazywania dofinansowania na pokrycie kosztow ponoszonych przez poszczegolnych partnerow projektu, umożliwiający określenie kwoty dofinansowania udzielonego każdemu z partnerów, sposób postępowania w przypadku naruszenia lub niewywiązania się stron z porozumienia lub umowy. W przypadku, gdy projekt będzie realizowany w formule partnerstwa publiczno-prywatnego i przed złożeniem wniosku o dofinansowanie dokonany będzie wybór partnera prywatnego, wówczas do formularza wniosku o dofinansowanie nalezy dolaczyc kopie zawartej umowy PPP.
- 3. Oświadczenie o niewykluczeniu Partnera/ów z ubiegania się o dofinansowanie na podstawie art. 207 ust. 4 ustawy z dnia 27 sierpnia 2009 r. o finansach publicznych - jesli dotyczy.
- 4. Oświadczenie Partnera/ów o niewykluczeniu z ubiegania się o dofinansowanie na podstawie art. 12 ust. 1 ustawy z dnia 15 czerwca 2012 r. o skutkach powierzania wykonywania pracy cudzoziemcom przebywajacym wbrew przepisom na terytorium Rzeczypospolitej Polskiej - jesli dotyczy.
- 5. Oświadczenie Partnera/ów o niepodleganiu wykluczeniu z ubiegania się o dofinansowanie na podstawie art. 9 ust. 2e ustawy z dnia 28 października 2002 r. o odpowiedzialności podmiotów zbiorowych za czyny zabronione pod groźbą kary (Dz. U. z 2002 r. Nr 197, poz. 1661 z późn. zm.) – jeśli dotyczy.
- 6. Oświadczenie o kwalifikowalności VAT dla Beneficjenta Beneficjent, który będzie dokonywał płatności w ramach projektu (tj. na które będą wystawiane faktury) jest zobowiązany do przedstawienia oświadczenia czy ma możliwość zwrotu podatku VAT. W przypadku, gdy Beneficjent nie ma możliwości odzyskania podatku VAT oraz złożył oświadczenie, iż nie jest płatnikiem podatku VAT, koszty tego podatku beda mogły być traktowane jako koszty kwalifikowalne. W przypadku, kiedy Beneficjent jest płatnikiem VAT (bedzie miał możliwość zwrotu podatku VAT), koszty tego podatku będą traktowane jako koszty niekwalifikowalne. W przypadku, gdy VAT będzie kwalifikowany jedynie dla części projektu, wówczas w oświadczeniu Beneficjent powinien jasno wskazać w jakiej części oraz w jakim zakresie VAT bedzie kwalifikowalny a w jakim bedzie niekwalifikowalny.
- 7. Oswiadczenie o wspotfinansowaniu projektu przez instytucje partycypujace finansowo w kosztach - w przypadku, gdy w polu D 5. Źródła finansowania projektu (w PLN) Beneficjent wskazał oprócz środków własnych inne źródła finansowania, wówczas należy załączyć oświadczenia podmiotów partycypujacych finansowo w kosztach projektu.

Oświadczenie instytucji partycypującej finansowo w kosztach powinno zawierać minimum nazwę instytucji finansującej, nazwę projektu i kwotę, którą zamierza ona przeznaczyć na współfinansowanie projektu. Jeżeli są to środki przyznane warunkowo, informacja na temat warunków musi znaleźć się w oświadczeniu.

Powyższe wymogi nie dotyczą środków budżetowych (budżet państwa). W przypadku współfinansowania

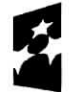

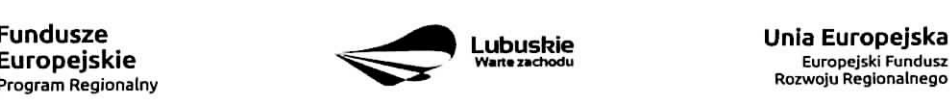

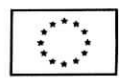

**26**

projektu z takich środków, należy załaczyć jedynie kopie dokumentów, w oparciu, o które środki te zostały lub zostaną przyznane.

Oswiadczenie o wspotfinansowaniu projektu przez instytucje partycypujace finansowo w kosztach nie dotyczy podmiotów partycypujących finansowo w kosztach będących partnerami w projekcie, z którymi zawarta zostala umowa partnerstwa/porozumienia lub inny dokument oraz projektow realizowanych w formule PPP, w których na etapie składania wniosku o dofinansowanie nie wybrano jeszcze partnera prywatnego (o którym mowa w pkt 2).

#### 9. Oświadczenie – informacja publiczna.

# 10. **Inne dokumenty**

Beneficjent powinien dołączyć wszelkie inne załączniki mogące pomóc w należytej ocenie przedstawionego wniosku. W szczególności powinny to być dokumenty uzasadniające przyjęcie rozwiazah odmiennych niz typowe, korzystanie ze zwolnieh lub innej sciezki legislacyjnej niz typowa. Dokumentami takimi mogą być także wszelkiego rodzaju dodatkowe ekspertyzy, badania, na skutek których przyjęto szczególne rozwiązania projektu. Należy jednak pamiętać, że znaczna część uzgodnień, opinii, ekspertyz powinna zostac zebrana na etapie przygotowywania inwestycji (np. analiza rynku w celu określenia popytu na powierzchnię w projektowanym inkubatorze przedsiębiorczości i analiza cen powierzchni ustugowych w miescie) i wobec tego powinny one zostac dolaczone do Studium Wykonalności. Nie należy ich wówczas załączać w tym miejscu.

IZ RPO w ramach ogłaszanych naborów na realizację projektów w ramach RPO ze względu na typy projektów lub typy Beneficjentów, może wymagać dodatkowych załączników.

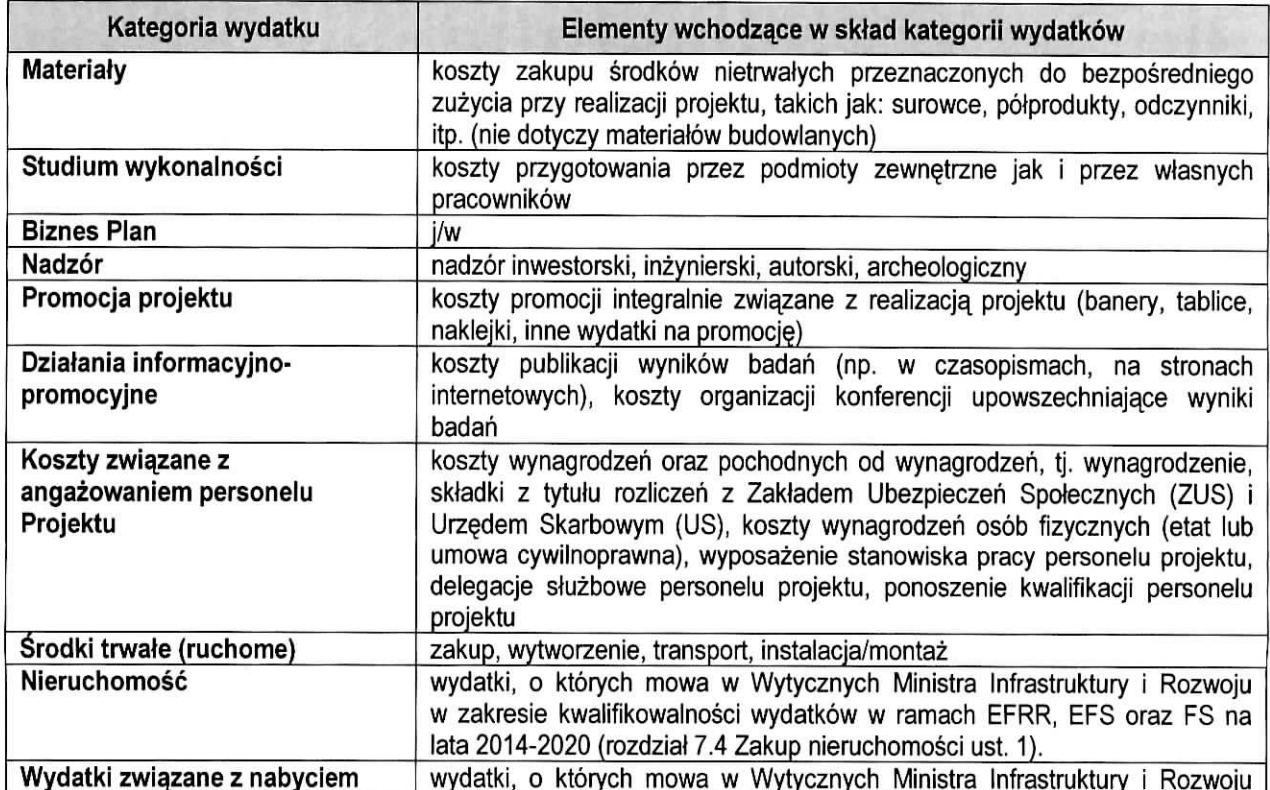

#### Zalacznik

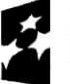

**Fundusze Europejskie Program** Regionalny

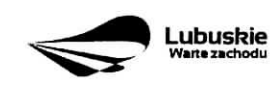

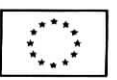

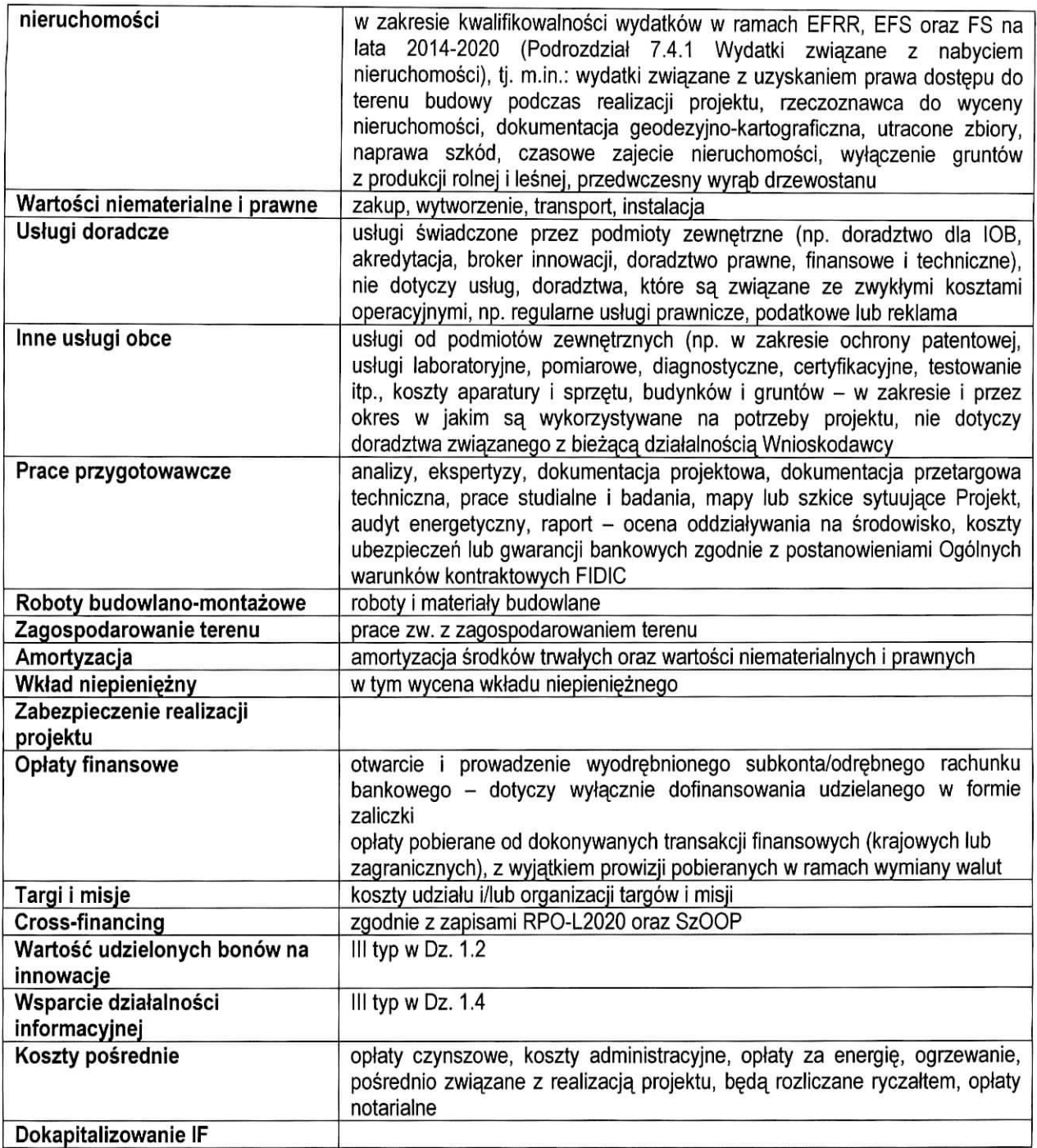

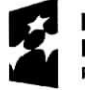

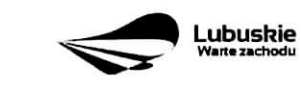

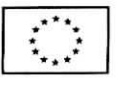